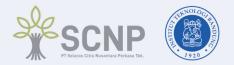

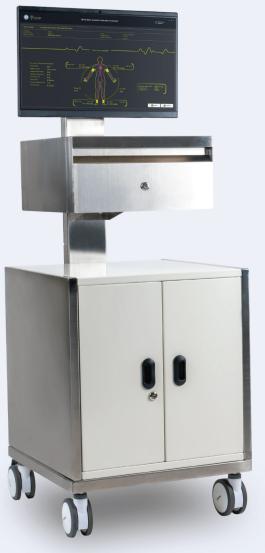

## BUKU PANDUAN PENGGUNAAN

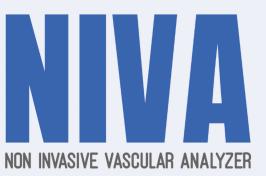

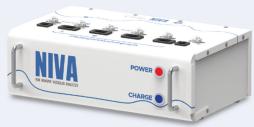

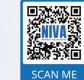

Untuk **Buku Manual** terbaru, silahkan unduh dari link berikut

https://sharefile.sncp.co.id/niva

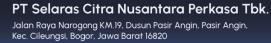

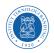

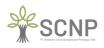

#### DAFTAR ISI TABLE OF CONTENTS

|            | NDAHULUAN<br>ELIMINARY                                                                            | 3<br>36  |
|------------|---------------------------------------------------------------------------------------------------|----------|
| 1.1        | <b>Tujuan Pembuatan Dokumen</b><br>Purpose of Document Creation                                   | 3<br>36  |
| 1.2        | <b>Deskripsi Umum Sistem</b> <i>System General Description</i>                                    | 3<br>36  |
|            | <b>1.2.1 Deskripsi Umum Aplikasi</b><br>General Description of the Application                    | 3<br>36  |
|            | <b>1.2.2 Deskripsi Umum Kebutuhan Aplikasi</b><br>General Description of Application Requirements | 3<br>36  |
| 1.3        | <b>Deskripsi Dokumen (Ikhtisar)</b><br>Document Description (Overview)                            | 3<br>36  |
|            | FORMASI UMUM<br>NERAL INFORMATION                                                                 | 4<br>37  |
| 2.1        | Deskripsi Simbol                                                                                  | 4<br>37  |
| 2.2        | Penggunaan wajar (intended use)<br>Fair use (intended use)                                        | 5<br>38  |
| 2.3        | Petunjuk keselamatan<br>Safety instructions                                                       | 6<br>39  |
| 2.4        | Petunjuk keselamatan mengenai limbah (disposal)<br>Safety instructions regarding waste (disposal) | 10<br>43 |
| 2.5        | Petunjuk label produk dan kode produksi<br>Instructions for product labels and production codes   | 10<br>43 |
|            | ESIFIKASI PERANGKAT                                                                               | 11<br>44 |
| 3.6        | LAYAR TAMPILAN<br>DISPLAY SCREEN                                                                  | 12<br>45 |
| PE'<br>NIV | TUNJUK PENGGUNAAN NIVA<br>A INSTRUCTIONS                                                          | 13<br>46 |
| 4.1        | Pengguna Aplikasi NIVA<br>NIVA App Users                                                          | 13<br>46 |

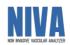

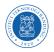

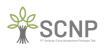

| 4.2 |      | enalan dan Pelatihan                                                        | 13<br>46 |
|-----|------|-----------------------------------------------------------------------------|----------|
| 4.3 |      | asangan perangkat pendukung NIVA<br>Ilation of NIVA support devices         | 13<br>46 |
| 4.4 |      | man Login<br>1 Page                                                         | 14<br>47 |
| 4.5 |      | man Utama<br>Page                                                           | 15<br>48 |
| 4.6 |      | b <b>ah Pasien Baru</b><br>New Patient                                      | 16<br>49 |
| 4.7 |      | e <b>riksaan Baru</b><br>Checks                                             | 17<br>50 |
| 4.8 |      | tan Khusus Pasien<br>nt Special Notes                                       | 23<br>56 |
| 4.9 |      | arui Data Pasien<br>te Patient Data                                         | 24<br>57 |
|     | 4.10 | <b>Data Log Pengambilan Data Pasien</b><br>Patient Data Collection Log Data | 25<br>58 |
|     | 4.11 | Ekspor ke Excel<br>Export to Excel                                          | 26<br>59 |
|     | 4.12 | Menghapus Data Pasien<br>Deleting Patient Data                              | 28<br>61 |
|     |      | AN 1 CONTOH HASIL PRINTABLE (PDF)<br>IX 1 EXAMPLE OF PRINTABLE RESULT (PDF) | 29<br>62 |
|     |      | AN 2 HASIL REKAPAN EXCEL (xlsx)<br>IX 2 EXCEL RECORD RESULT (xlsx)          | 31<br>64 |
|     |      | AN 3 RECOMMENDED LAYOUT<br>IX 3 RECOMMENDED LAYOUT                          | 32<br>65 |
|     |      | AN 4 KELENGKAPAN NIVA<br>IX 4 NIVA EQUIPMENT                                | 33<br>66 |
|     |      | AN 5 ADMINISTRATOR MODE<br>IX 5 MODE ADMINISTRATOR                          | 34<br>67 |

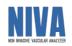

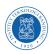

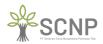

## PENDAHULUAN

#### 1.1 Tujuan Pembuatan Dokumen

Dokumen petunjuk penggunaan aplikasi *Non-Invasive Vascular Analyzer* (NIVA) dibuat untuk tujuan sebagai berikut:

- 1. Menggambarkan dan menjelaskan aplikasi NIVA kepada pengguna terkait.
- 2. Sebagai panduan konfigurasi dan penggunaan aplikasi NIVA.

Pihak-pihak yang berkepentingan menggunakan aplikasi NIVA untuk mengambil data dari pasien dengan cara memasangkan manset/**cuff** dan sensor **Photoplethysmograph (PPG)** yang terdapat pada pirainti NIVA kepada pasien serta berhak menggunakan dokumen ini selanjutnya akan disebut **Operator**.

#### 1.2 Deskripsi Umum Sistem

#### 1.2.1 Deskripsi Umum Aplikasi

Deskripsi umum aplikasi meliputi penjelasan dan gambaran umum mengenai aplikasi NIVA yang dikembangkan, fungsi utama aplikasi NIVA yang akan diberikan kepada pengguna serta karakteristik pengguna.

#### 1.2.2 Deskripsi Umum Kebutuhan Aplikasi

Deskirpsi umum kebutuhan aplikasi NIVA yang akan diimplementasikan meliputi semua informasi bersifat teknis yang menjadi acuan dalam implementasi, penggunaan, serta menjalankan aplikasi NIVA.

#### 1.3 Deskripsi Dokumen (Ikhtisar)

Dokumen ini dibuat untuk memberikan panduan penggunaan aplikasi NIVA yang berisikan informasi sebagai berikut:

- 1. Pendahuluan: Berisi informasi umum yang merupakan bagian pendahuluan meliputi tujuan pembuatan dokumen, deskripsi umum system serta deskripsi dokumen.
- 2. Informasi Umum: Berisi deskripsi Simbol, Penggunaan wajar alat, Petunjuk keselamatan, dan Petunjuk label produk dan kode produksi.
- 3. Spesifikasi Perangkat: Berisi informasi perangkat yang digunakan untuk aplikasi NIVA meliputi perangkat keras dan perangkat lunak.
- 4. Petunjuk Penggunaan NIVA: Berisi informasi petunjuk penggunaan dan pengoperasian aplikasi NIVA untuk operator.

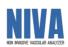

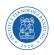

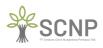

## **INFORMASI UMUM**

#### 2.1 Deskripsi Simbol

|        | Perhatian<br>Awas                   |                  | Baca Buku Panduan                        |
|--------|-------------------------------------|------------------|------------------------------------------|
| $\sim$ | Arus bolak balik dan<br>arus searah |                  | Alat Kelas I<br>(Pembumian<br>protektif) |
| X      | Petunjuk<br>pembuangan              | Ŕ                | Tipe BF                                  |
| SN     | Serial Number                       |                  | Produsen                                 |
|        | Tangani dengan hati<br>hati         | <u><u>†</u>†</u> | Petunjuk orientasi<br>Arah atas          |
|        | Jauhkan dari air<br>hujan           | ۲                | Pecah belah                              |
|        | Jangan dibanting                    |                  | Jangan ditumpuk                          |
|        | Jangan diinjak                      |                  | Baca Buku Panduan                        |

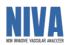

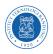

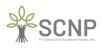

#### 2.2 Penggunaan wajar (intended use)

| Tujuan medis          | : | Ini adalah alat non-invasive yang membantu dalam diagnosis dan deteksi penyakit kardiovaskular.                                                                                                    |  |  |
|-----------------------|---|----------------------------------------------------------------------------------------------------|--|--|
| Populasi pengguna     | : | Tenaga medis legal dan bersertifikasi, misalnya dokter dan perawat.                                                                                                    |  |  |
| Populasi pasien       | : | Hanya untuk dewasa diatas 18 tahun.                                                                                                    |  |  |
| Lingkungan penggunaan | : | Alat ini adalah untuk digunakan di laboratorium<br>vascular, klinik, rumah sakit, ruang kerja dokter dan<br>fasilitas kesehatan lainnya dimana diperlukan.                                                                                                    |  |  |
| Periode pemakaian     | : | Minimal 1 tahun dengan syarat langkah – langkah<br>pemeliharan sudah dilakukan dengan tepat sejak tanggal<br>produksi.                                                                                                    |  |  |
| Parameter pengukuran  | : | Tekanan darah brachial dan ankle melalui manset (cuff)<br>Tekanan darah jari tangan melalui sensor<br>fotopletismografi                                                                                                    |  |  |
| Parameter perhitungan | : | <ul> <li>Systolic Pressures</li> <li>Diastolic Pressures</li> <li>ABI (Ankle Brachial Index)</li> <li>baPWV (brachial – ankle Pulse Wave Velocity)</li> <li>Compliance large artery (C1)</li> <li>Compliance small artery (C2)</li> <li>Pulse Width</li> <li>Pulse Interval</li> <li>Augmentation Index</li> <li>Inflection Point Area</li> <li>Stiffness Index</li> <li>Delay Time</li> <li>Systolic Amplitude</li> <li>Estimated vascular age</li> <li>Heart Rate</li> </ul> |  |  |
| Untuk perhatian       | : | Anjuran dan hal – hal berkaitan dengan keselamatan<br>yang dijelaskan dalam buku panduan harus<br>diperhatikan.                                                                                                    |  |  |

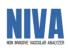

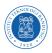

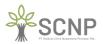

#### 2.3 Petunjuk keselamatan

Berikut ini adalah hal – hal yang harus Anda perhatikan untuk memastikan keamanan pada saat menggunakan perangkat dan mencegah kerusakan dan cedera pada Anda sendiri dan orang lain, seperti kematian, cedera serius, cedera ringan, sampai kerusakan fisik.

| $\bigcirc$ | Jangan gunakan kabel atau steker listrik yang sobek atau rusak. Jika tidak, dapat mengakibatkan sengatan listrik, korsleting, atau kebakaran.                                                                                                    |
|------------|----------------------------------------------------------------------------------------------------|
| $\bigcirc$ | Jangan menyentuh steker listrik dengan tangan basah. Jika tidak, sengatan listrik atau cedera dapat terjadi                                                                                                    |
|            | Pastikan untuk mencolokkan steker listrik tiga cabang ke stopkontak yang telah dibumikan untuk kegunaan medis. Jika tidak, sengatan listrik atau kebocoran arus dapat terjadi. Gunakan adapter yang disediakan.                                    |
| $\bigcirc$ | Jangan gunakan stopkontak bercabang dengan alat lainnya. Jika tidak, sengatan listrik atau kebocoran arus dapat terjadi.                                                                                                    |
| $\bigcirc$ | Jangan menusuk atau menggores tombol atau layer dengan benda tajam atau<br>runcing. Diagnosa yang salah dan kecelakaan atau kerusakan alat dapat<br>terjadi.                                                                                       |
| $\bigcirc$ | Jangan sambungkan steker listrik ke stopkontak jika tegangan listrik berada diluar kisaran berikut ini: 220 – 240 VAC, 50/60Hz. Hal ini dapat menyebabkan kebakaran.                                                                               |
|            | Perangkat ini hanya untuk digunakan oleh personel medis yang<br>berkualifikasi, atau dibawah bimbingan personil seperti itu. Jika tidak<br>diagnosis yang salah atau kegagalan alat dapat terjadi.                                                 |
|            | Hasil pengukuran hanya boleh ditafsirkan oleh dokter. Jika Anda khawatir<br>dengan hasil pengukuran, konsultasikan dengan dokter Anda. Jika tidak,<br>diagnosis dan pengobatan yang salah dapat terjadi.                                           |
|            | Perangkat ini dimaksudkan untuk melakukan pengukuran untuk pemeriksaan.<br>Jangan gunakan perangkar untuk pasien gawat darurat. Jika tidak, kecelakaan<br>dapat terjadi.                                                                           |
|            | Jika tekanan tidak berhenti selama pengukuran atau terjadi kondisi abnormal<br>lainnya, segera tekan tombol Power (OFF) untuk mematikan alat dan<br>lepaskan manset atau tabung udara dari badan pasien. Jika tidak, saraf perifer<br>dapat rusak. |
|            | Gunakan hanya persediaan alat atau aksesori yang original dan sudah<br>ditentukan, seperti UPS, kabel, manset, adapter power, dan komponen<br>lainnya. Jika tidak, kecelakaan atau kerusakan alat dapat terjadi.                                   |

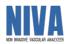

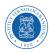

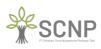

|            | Jangan instal software apapun selain yang sudah ditentukan oleh produsen.                                                                                                    |
|------------|----------------------------------------------------------------------------------------------------|
| $\diamond$ | Jika tidak, penurunan kinerja dan kerusakan alat dapat terjadi.                                                                                                    |
| $\bigcirc$ | Jangan hubungkan selang udara atau manset ke tabung perangkat lain yang<br>terpasang pada badan. Jika tidak, udara mungkin memasuki pembuluh darah<br>dan kecelakaan dapat terjadi.                                             |
| $\bigcirc$ | Jangan pasang manset lengan untuk pasien selama perawatan medis dengan<br>infus atau transfuse darah. Hal ini dapat mengakibatkan diagnosis dan<br>pengobatan yang salah.                                                       |
| $\bigcirc$ | Jangan gunakan perangkat ini pada pasien yang tidak data mengekspresikan<br>rasa sakit. Jika tekanan manset tidak berhenti di waktu tertentu, pendarahan<br>internal dapat terjadi diatas lengan atau pergelangan kaki (ankle). |
|            | Perangkat ini tidak dapat digunakan selama pencitraan MRI. Hal ini dapat menyebabkan kecelakaan.                                                                                                    |
|            | Perhatikan kondisi pasien secara konstan selama pengukuran untuk menghindari kemungkinan kecelakaan.                                                                                                    |
| $\oslash$  | Jangan melakukan pengukuran tanpa membersihkan perangkat, manset dan sensor, untuk menghindari kemungkinan infeksi.                                                                                                    |
| $\bigcirc$ | Jangan menggunakan perangkat ini pada pasien dengan alat pacu jantung. Hal<br>ini dapat menyebabkan kecelakaan.                                                                                                    |
| $\bigcirc$ | Jangan gunakan perangkat ini berdekatan dengan gas yang mudah terbakar,<br>seperti gas anesthetic atau tabung oksigen tekanan tinggi. Kebakaran dan<br>ledakan dapat terjadi.                                                   |
| $\bigcirc$ | Jangan meletakkan perangkat di lokasi dimana ada kemungkinan percikan air<br>atau cairan kimia lainnya pada alat. Ini dapat mengakibatkan sengatan listrik<br>dan kerusakan alat.                                               |
| $\bigcirc$ | Jangan menyambungkan alat alat elektronik lainnya selain yang ditentukan<br>oleh produsen. Untuk Printer, hanya gunakan printer yang sudah ditentukan<br>oleh produsen.                                                         |
|            | Gunakan kain lap kering atau lembab untuk membersihkan alat. Jangan<br>biarkan air masuk kedalam alat. Ini dapat menyebabkan sengatan listrik dan<br>kerusakan alat.                                                            |

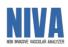

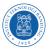

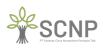

|           | Perhatikan hal – hal berikut saat memegang kabel cord steker (kabel utama).<br>Kecerobohan dalam memperhatikan ini dapat menyebabkan sengatan listrik<br>dan kerusakan alat:                                                                                                |
|-----------|----------------------------------------------------------------------------------------------------|
|           | <ul> <li>✓ Jangan menusak kabel cord</li> <li>◆ Jangan memotong kabel cord</li> </ul>                                                                                                    |
|           | <ul> <li>✓ Jangan mengubah kabel cord</li> </ul>                                                                                                    |
|           | <ul> <li>Jangan menarik kabel cord dengan kekuatan tidak wajar</li> </ul>                                                                                                    |
|           | <ul> <li>Jangan pelintir kabel cord</li> </ul>                                                                                                    |
|           | <ul> <li>Jangan melipat kabel terlalu ketat saat menggunakan perangkat</li> </ul>                                                                                                    |
|           | <ul> <li>Jangan menempatkan benda berat diatas kabel cord</li> </ul>                                                                                                    |
|           | <ul> <li>Jangan biarkan kabel cord terhimpit</li> </ul>                                                                                                    |
|           | Masukkan kabel power cord sepenuhnya pada steker. Jika tidak, dapat                                                                                                    |
|           | mengakibatkan sengatan listrik, korsleting, atau kebakaran.                                                                                                    |
|           | Bersihkan debu dari kabel power cord. Jika tidak, dapat mengakibatkan sengatan listrik, korsleting, atau kebakaran.                                                                                                    |
|           | Setelah selesai menggunakan alat, matikan alat dengan menekan tombol<br>Power (OFF), matikan layer PC (shutdown), dan matikan UPS dengan<br>menekan tombol power pada UPS. Jika tidak, dapat mengakibatkan<br>kerusakan alat, sengatan listrik, korsleting, atau kebakaran. |
| •         |                                                                                                    |
|           | Saat mengeluarkan kabel power dari steker, pegang dan tariklah bagian<br>kepala kabel (plug), bukan kabel cord nya. Menarik kabel cord dapat merusak<br>bagian dalam kabel dan menyebabkan arus pendek dan sengatan listrik.                                                |
|           | Jika terjadi mati listrik saat menggunakan alat, matikan alat dengan menekan<br>tombol Power (OFF) dan matikan UPS dengan menekan tombol Power pada<br>UPS. Kegagalan melakukan ini dapat menyebabkan pendarahan dalam pada<br>pasien, kerusakan alat dan masalah lainnya.  |
|           | Jika alat menjadi basah, segera matikan alat, layer PC, dan UPS. Segera lap<br>dengan kain sampai benar benar kering. Jika tidak, dapat mengakibatkan<br>sengatan listrik, korsleting, atau kebakaran.                                                                      |
| $\oslash$ | <ul> <li>Jangan lakukan pengukuran pada pasien dengan kondisi dibawah ini. Jika tidak, dapat terjadi kesalahan diagnosis dan pengobatan.</li> <li>◆ Pasien dengan aneurysm</li> <li>◆ Pasien dengan masalah peripheral circulation akut.</li> </ul>                         |
|           | <ul> <li>Pasien dengan irregular pulse.</li> </ul>                                                                                                    |
|           | Pada saat pengukuran, getaran dari luar dan pergerakan pasien dapat<br>menyebabkan artefak pada sinyal sehingga hasil menjadi kurang akurat atau<br>terjadi error pada pengukuran.                                                                                          |
|           | Jika terdapat inflamasi akut, pyogenic ailment, atau luka luar pada bagian<br>dimana manset dipasang, ikut arahan dokter. Gejala mungkin dapat menjadi<br>lebih parah.                                                                                                    |
|           | Jika terdapat hasil yang tidak wajar atau ada keraguan pada hasil pengukuran,<br>mohon di verifikasi terlebih dahulu kondisi pasien. Kondisi pasien ada<br>kemungkinan sudah melebihi limit pengukuran alat. Verifikasi juga kondisi                                        |

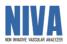

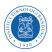

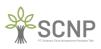

|            | pemasangan manset dan sensor PPG, dan selang agar tidak terhimpit, bocor atau tersumbat.                                                                                                    |
|------------|----------------------------------------------------------------------------------------------------|
| $\bigcirc$ | Jangan gunakan perangkat di lokasi yang sangat berisik atau dekat dengan<br>MRI, CT, X-ray room, ruang operasi, atau lainnya dimana sinyal radio sangat<br>kuat. Hal ini dapat mengakibatkan diagnosis dan pengobatan yang salah.                                                                                                    |
|            | Pasangkan manset langsung pada kulit pasien (bare skin) atau kain yang tipis.<br>Jika tidak, dapat terjadi kesalahan diagnosis dan error.                                                                                                    |
|            | Jika terdapat selang udara, manset, atau sensor PPG yang rusak, gantilah dengan yang baru. Untuk pembelian dapat kontak service center PT. SCNP.                                                                                                    |
| $\bigcirc$ | Jangan gunakan alat didalam kendaraan bergerak seperti ambulan. Ini dapat menyebabkan diagnosis dan pengobatan yang salah.                                                                                                    |
| $\bigcirc$ | Jangan letakkan benda berat diatas alat. Ini dapat menyebabkan kerusakan alat secara permanen.                                                                                                    |
| $\bigcirc$ | Jangan membongkar, memperbaiki atau memodifikasi alat. Ini dapat menyebabkan sengatan listrik dan kerusakan alat.                                                                                                    |
|            | Sebelum membersihkan alat, pastikan kabel power sudah dicabut dari steker.<br>Jika tidak, dapat menyebabkan sengatan listrik dan cedera.                                                                                                    |
|            | Charging current batere harus lebih rendah dari max charge current yang tertulis pada spesifikasi. Jika tidak, dapat menyebabkan kerusakan pada batere.                                                                                                    |
|            | Discharging current batere harus lebih rendah dari max discharge current<br>yang tertulis pada spesifikasi. Jika tidak, dapat menyebabkan kerusakan pada<br>batere.                                                                                                    |
|            | Cell batere dapat berada pada state over-discharged dikarenakan karakteristik<br>self-discharge cell tersebut jika tidak dipergunakan dalam jangka waktu yang<br>lama. Untuk mencegah over-discharging, batere harus di charge secara<br>berkala (rekomendasi setiap 3 bulan sekali). Over discharge dapat<br>menyebabkan penurunan performa cell dan kerusakan pada batere. |

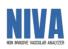

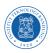

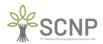

#### 2.4 Petunjuk keselamatan mengenai limbah (disposal)

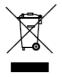

Tanda ini yang ditunjukkan pada produk dan literaturnya, dan menunjukkan bahwa produk tersebut tidak boleh dibuang dengan limbah rumah tangga lainnya pada masa akhir pakainya.

Untuk mencegah kemungkinan kerusakan pada lingkungan atau kesehatan manusia dari pembuangan limbah yang tidak terkendali, harap pisahkan ini dari limbah jenis yang lain dan mendaur ulang secara bertanggung jawab untuk mempromosikan penggunaan kembali sumber daya material secara berkelanjutan.

#### 2.5 Petunjuk label produk dan kode produksi

Dibawah ini ditunjukkan lokasi nomor seri produk yang terletak pada label produk. Label produk dapat Anda temukan tertempel dibagian belakang alat.

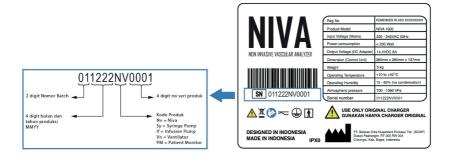

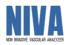

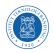

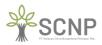

## SPESIFIKASI PERANGKAT

#### **3.1 UMUM**

| Nama Produk                     | : | Non- Invasive Vascular Analyzer (NIVA) |
|---------------------------------|---|----------------------------------------|
| Model Produk                    | : | NIVA 1000                              |
| Medical Device Class            | : | Class B                                |
| Device Protection Class         | : | Class I – Type BF (NIBP)               |
| Safety standards                | : | EN/IEC60601-1                          |
| Dust and water resistance       | : | Class IPX0                             |
| Dimensi trolley (L x P x T)     | : | 520 mm x 520 mm x 1380 mm              |
| Dimensi control unit            | : | 385 mm x 260 mm x 135 mm               |
| (L x P x T)                     |   |                                        |
| Berat trolley (without printer) | : | 60 kg                                  |
| Konsumsi Daya                   | : | < 200 Watt                             |
| Tampilan                        | : | Touchscreen 23.8 inch                  |
|                                 |   | Resolusi 1920 x 1280 mm                |
| Metode Pengukuran               | : | Osilometrik                            |
| Area Pengukuran                 | : | 60 – 250 mmHg                          |
| (tekanan darah, Sistolik)       |   | -                                      |
| Area Pengukuran                 | : | 40 – 220 mmHg                          |
| (tekanan darah, Diastolik)      |   | -                                      |
| Akurasi                         | : | $\pm 5 \text{ mmHg}$                   |
| Ukuran Cuff yang digunakan      | : | Adult Size                             |
| Jumlah Sensor yang digunakan    | : | 4x Cuff Manset Tekanan Darah           |
| sewaktu pengoperasian           |   | 2 x Photoplethysmograph sensor         |
|                                 |   |                                        |
| Tekanan Cuff Maksimum           | : | 300 mmHg                               |

#### **3.2 MAIN POWER SUPPLY**

| Jenis            | Uninterruptible Power Supply |
|------------------|------------------------------|
| Peringkat Daya : | AC 220-240 V                 |
| Frekuensi Daya : | 50 / 60 Hz                   |
| Konsumsi Daya :  | 1,6 kVA                      |

#### **3.3 CONTROL UNIT POWER SUPPLY**

| Jenis                    | : | Rechargeable Lithium-Ion Battery Pack |
|--------------------------|---|---------------------------------------|
| Cell Type                | : | LiFePO4 32700                         |
| Nominal Voltage          | : | 12.8 V                                |
| Nominal Capacity         | : | 12 Ah                                 |
| Max Continuous Charge    | : | 6A                                    |
| Current                  |   |                                       |
| Max Continuous Discharge | : | 12A                                   |
| Current                  |   |                                       |
| Dimension (LxWxH)        | : | 150 x 85 x 77 mm                      |
|                          |   |                                       |

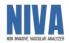

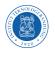

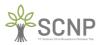

Fitur BMS

: Passive balancing, over charge protection, over discharge protection, over current protection, short protection.

#### **3.4 KONDISI LINGKUNGAN**

| Rentang Suhu       | : | +10 sampai +40°C                |
|--------------------|---|---------------------------------|
| Rentang Kelembapan | : | 15 – 85% (tidak ada kondensasi) |
| Tekanan Atmosfer   | : | 700 – 1060 hPa                  |

#### 3.5 KONDISI TRANSPORTASI DAN PENYIMPANAN

| Rentang Suhu       | : | +10 sampai +60°C                |
|--------------------|---|---------------------------------|
| Rentang Kelembapan | : | 10 – 95% (tidak ada kondensasi) |
| Tekanan Atmosfer   | : | 500 – 1060 hPa                  |

#### **3.6 LAYAR TAMPILAN**

| Diagonal Layar | : | 23.8 Inch                    |
|----------------|---|------------------------------|
| Resolusi Layar | : | 1920 x 1080 Full HD          |
| Aspek Rasio    | : | 16:9                         |
| Layar Sentuh   | : | Ya                           |
| Viewing angle  | : | ±89° Horizontal dan Vertikal |
| Kontras Rasio  | : | 1000:1                       |
| Jenis Panel    | : | IPS Anti-glare 250 nits      |
|                |   |                              |

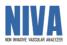

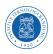

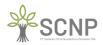

## PETUNJUK PENGGUNAAN NIVA

#### 4.1 Pengguna Aplikasi NIVA

Operator yang akan menggunakan aplikasi NIVA setidaknya memiliki pengetahuan dasar dan pemahaman tentang antar muka komputer dan tata cara pemasangan manset/cuff pada proses pengambilan data tekanan darah.

#### 4.2 Pengenalan dan Pelatihan

Sumber daya manusia yang akan terlibat dalam operasional penggunaan aplikasi NIVA dalam kesehariannya **wajib** terlebih dahulu untuk diberikan pengenalan dan pelatihan yang cukup agar dapat mengoperasikan aplikasi NIVA dengan baik sehingga kendala lapangan khususnya *Human Error Operational* dapat dicegah.

#### 4.3 Pemasangan perangkat pendukung NIVA

Sebelum mengoperasikan NIVA terdapat beberapa hal yang harus diperhatikan dan dipastikan oleh operator agar NIVA dapat beroperasi dengan baik antara lain:

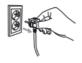

Sambungkan Steker catu daya NIVA ke sumber daya AC 220 V.

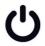

Kondisi perangkat NIVA dalam keadaan ON dengan cara menekan tombol power.

# Ċ

Tombol Charge tetap dalam kondisi ON.

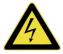

NIVA dilengkapi dengan Battery Management System (BMS) sebagai fitur safety device.

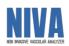

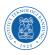

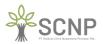

#### 4.4 Halaman Login

Setelah melakukan semua langkah-langkah yang terdapat pada bagian pemasangan perangkat pendukung NIVA kemudian akan diarahkan ke halaman login untuk dapat masuk ke sistem NIVA. Tampilan halaman login akan tampak seperti gambar berikut ini:

| NIVA (Non Invasive Vascular Analyzer) | - x |
|---------------------------------------|-----|
| - Username                            |     |

Kemudian diharapkan memasukan *username* dan *password* yang sudah diberikan/dibuat. Contoh (Default)

Username: Operator

Password: user123

Setelah itu operator dapat melanjutkan penggunaan NIVA dengan melakukan klik pada tombol **MASUK**. Kemudian akan diarahkan ke halaman utama NIVA.

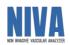

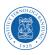

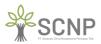

#### 4.5 Halaman Utama

Setelah berhasil melakukan langkah-langkah pada halaman login, kemudian akan diarahkan menuju halaman utama yang tampak seperti gambar berikut ini:

| ( |       | ) <del>%</del> sci        |                   | NIVA (No          | on Invasive V | 'ascular Ana | lyzer)        | 8 Selamat (<br>Operate       | — C X<br>Datang.<br>Or     |
|---|-------|---------------------------|-------------------|-------------------|---------------|--------------|---------------|------------------------------|----------------------------|
| D | ata   | Pasien                    |                   |                   |               |              |               |                              |                            |
|   | Nasul | ıkan Data Untuk Pencaria: |                   |                   |               |              |               |                              | Tambah Pasien              |
|   |       | Id                        | Name              | Gender            | BirthDate     | Height       | MainHand      | Created_At                   | Updated_At                 |
|   |       |                           |                   |                   |               |              |               |                              |                            |
|   |       |                           |                   |                   |               |              |               |                              |                            |
|   |       |                           |                   |                   |               |              |               |                              |                            |
| н | AN'   | (A UNTUK UJI COBA         | RUMAH SAKIT HARAI | PAN KITA, JAKARTA |               |              | Plin          | i terlebih dahulu salah satu | i pasien untuk melanjutkan |
|   | (     | Ekspor(.xlsx)             | Pemeriksaan Baru  |                   | Data F        | remeriksaan  | Lihat Catatan | Perbarui                     | Hapus                      |

Pada tampilan halaman utama terdapat beberapa panel, tombol, dan tabel yang masing masing memiliki fungsinya tersendiri sebagai berikut:

- Panel Masukan Data untuk Pencarian yang berfungsi untuk melakukan pencarian data pasien.
- Tombol **Tambah Pasien** untuk menambah data dengan cara menginputkan data pasien baru. Tabel data pasien yang sudah terdaftar di sistem NIVA.
- Tombol **Ekspor** (.xlsx) digunakan untuk mengekspor data hasil pengukuran pasien ke dalam format .xlsx yang nantinya dapat dibuka pada Microsoft Excel.
- Tombol **Pemeriksaan Baru** digunakan untuk melakukan pemeriksaan baru terhadap pasien yang telah didaftarkan dan akan aktif setelah memilih pasien yang akan diperiksa.
- Tombol **Data Pemeriksaan** digunakan untuk melihat hasil pemeriksaan pasien dan akan aktif setelah memilih pasien yang akan dilihat hasil data pemeriksaannya.
- Tombol Lihat Catatan digunakan untuk melihat catatan khusus pasien yang telah terdaftar dan akan aktif setelah memilih pasien yang akan dilihat catatan khususnya.
- Tombol **Perbarui** digunakan untuk memperbarui data pasien yang sudah terdaftar berupa data Nama, Jenis Kelamin, Tanggal Lahir, Tangan Dominan, Tinggi Badan dan akan aktif setelah memilih pasien yang akan diperbarui data dirinya.
- Tombol **Hapus** digunakan untuk menghapus data pasien yang telah didaftarkan dan akan aktif setelah memilih data pasien yang akan dihapus.

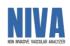

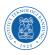

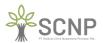

#### 4.6 Tambah Pasien Baru

Setelah melakukan klik pada tombol tambah pasien akan muncul halaman tambah pasien baru seperti gambar berikut:

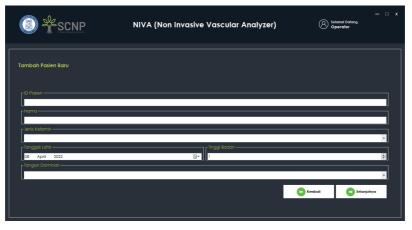

Pada halaman tambah pasien baru terdapat *text box* ID pasien, Nama, Jenis Kelamin, Tanggal Lahir, Tinggi Badan, dan Tangan Dominan yang dapat diisi sesuai data pasien yang akan dilakukan pemeriksaan.

Setelah semua data terisi kemudian klik pada tombol selanjutnya maka akan diarahkan ke halaman catatan khusus seperti gambar berikut:

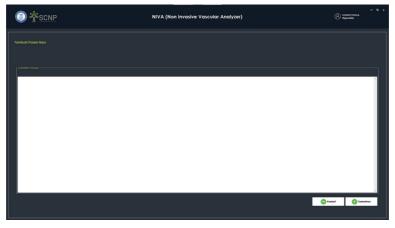

Halaman ini digunakan untuk memberikan catatan khusus terhadap pasien yang akan dilakukan pemeriksaan agar nantinya dapat menjadi bahan pertimbangan saat proses analisis.

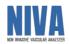

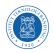

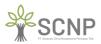

Setelah memberikan catatan khusus klik tombol selanjutnya dan akan diarahkan kembali ke halaman utama seperti gambar berikut:

|                                |          | N      | IVA (Non Invasive V | /ascular Analyzer) |                  |                | — 96 K<br>Operator                                          |
|--------------------------------|----------|--------|---------------------|--------------------|------------------|----------------|-------------------------------------------------------------|
| Data Pasien                    |          |        |                     |                    |                  |                |                                                             |
| Masulkan Data Unitut Persoanan |          |        |                     |                    |                  |                | Sambah Posien                                               |
| Id                             | Nome     | Gender | BirthDate           | Height             | MainHand         | Created_At     | Updoted_At                                                  |
| ID0001                         | Posien 1 |        |                     | 176                |                  |                | 07/04/2022 7/47                                             |
| •                              |          |        |                     |                    |                  |                |                                                             |
|                                |          |        |                     |                    |                  |                |                                                             |
| HANYA UNITUK UJI CORA RUMAN SA |          |        |                     |                    | Colo Pemeriksoan | Cliver Catalon | abnuu saan kuru posen untuk metargutian<br>athanu<br>athanu |

#### 4.7 Pemeriksaan Baru

Pemeriksaan baru dilakukan kepada pasien yang sudah terdaftar. Setelah memilih pasien yang akan dilakukan pemeriksaan baru kemudian klik pada tombol pemeriksaan baru maka akan diarahkan menuju halaman pemeriksaan baru seperti berikut:

| <b>()</b>                                                | SCNP                                  | NIVA (Non Invasiv | e Vascular Analyzer) | 8 Setan<br>Ope | — C :<br>hat Dalang,<br>rator |
|----------------------------------------------------------|---------------------------------------|-------------------|----------------------|----------------|-------------------------------|
| Pilih Tipe Pengul                                        | kuran : 10002                         |                   |                      |                |                               |
| Nama Pasien                                              | : Pasien 2                            | Tanggal Lahir     | : 1983-01-12         | Tinggi Badan   |                               |
|                                                          |                                       |                   |                      |                |                               |
| Pilih Menu Berikut<br>Photoplethysmogr<br>dan Compliance | Untuk Pengukuran<br>am, Blood Presure |                   |                      |                |                               |
|                                                          | PPG, BP dan Compl                     | ance              |                      |                |                               |
|                                                          |                                       |                   |                      |                | Ca Kembali                    |

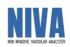

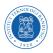

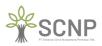

Kemudian pilih menu PPG, BP, dan Compliance untuk melakukan pengukuran photoplethysmograph, blood pressure, dan compliance dengan cara klik tombol PPG, BP, dan Compliance. Selanjutnya akan diarahkan menuju halaman persiapan pengukuran prioritas kondisi pasien seperti pada gamber berikut:

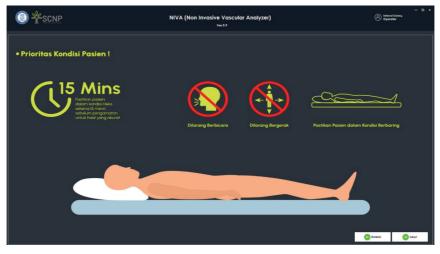

Kemudian klik tombol lanjut dan akan diarahkan menuju halaman persiapan pengukuran cek pemasangan manset/cuff. Mohon diperhatikan dengan teliti cara pemasangan manset karena sangat mempengaruhi hasil pengukuran. Halaman cek pemasangan manset/cuff ditunjukan sebagai berikut:

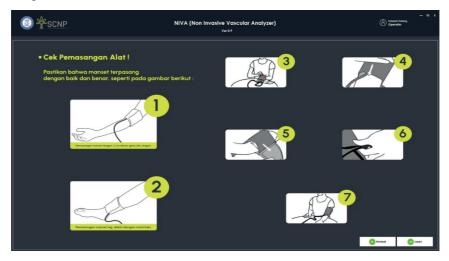

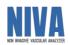

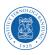

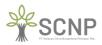

Kemudian klik tombol lanjut dan akan diarahkan menuju halaman persiapan pengukuran cek pemasangan sensor photoplethysmograph (PPG). Mohon diperhatikan dengan teliti cara pemasangan sensor photoplethysmograph (PPG) karena sangat mempengaruhi hasil pengukuran. Halaman cek pemasangan sensor photoplethysmograph (PPG) ditunjukan sebagai berikut:

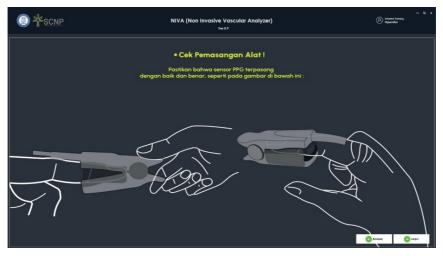

Kemudian setelah klik lanjut akan diarahkan menuju halaman pengecekan fungsionalitas sensor photoplethysmograph (PPG) agar tidak terjadi kesalahan pada proses pengambilan data.

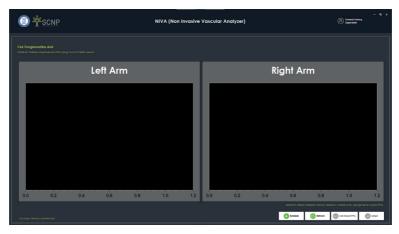

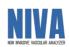

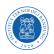

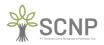

Jika sinyal dari sensor photoplethysmograph (PPG) tidak muncul maka diperlukan re-koneksi dengan perangkat sensor photoplethysmograph (PPG) dengan cara klik tombol Refresh.

Kemudian klik tombol cek sinyal PPG untuk melihat gelombang sinyal yang terbaca oleh sensor photoplethysmograph (PPG). Hasil dari pembacaan sinyal sensor photoplethysmograph (PPG) akan muncul seperti gambar berikut:

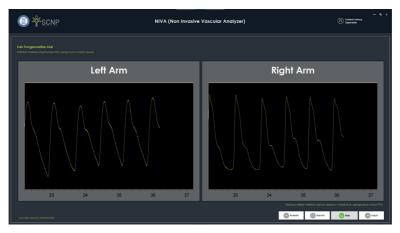

Ketika dirasa cukup pada proses cek fungsionalitas sensor photoplethysmograph (PPG) klik stop untuk menghentikan proses cek fungsionalitas. Kemudian klik lanjut untuk melanjutkan proses pengukuran pasien. Setelah klik tombol lanjut maka akan diarahkan ke halaman pengukuran seperti berikut:

| <b>0</b> *  | SCNP      | NIVA (Non Invasive Vascular Analyze | er) (8 desere totas<br>Generator |
|-------------|-----------|-------------------------------------|----------------------------------|
|             |           |                                     |                                  |
|             |           |                                     |                                  |
| Data Pasien |           | Lefi Am                             | Right Arm                        |
| Nama Pasien |           |                                     |                                  |
|             |           |                                     |                                  |
|             |           | Defo fakosen                        | 0 6 B B C C                      |
|             |           | Left Arm                            | Right Arm                        |
|             |           |                                     |                                  |
|             |           | Left Leg                            | Right Leg                        |
|             |           |                                     |                                  |
|             |           |                                     |                                  |
| Co Kentrali | Ding Keal | Sequence Me Waltu Tesko: Ø Men      | 0 Deta Screpting Rate: 0000      |
|             |           |                                     |                                  |

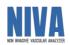

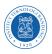

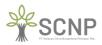

Pastikan kembali pemasangan manset/cuff dan sensor photoplethysmograph (PPG) sudah terpasang dengan baik dan benar serta kondisi pasien sudah dalam kondisi prioritas. Kemudian klik tombol mulai

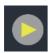

Pengukuran dibagi menjadi 3 tahapan. Tahapan pertama adalah pengukuran tekanan darah dengan memompa manset/cuff pada sisi lengan kanan, lengan kiri, kaki kanan, dan kaki kiri seperti gambar berikut:

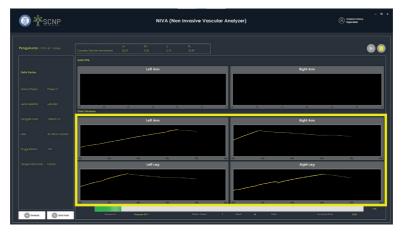

Kemudian tahapan selanjutnya adalah pengukuran dengan sensor photoplethysmograph (PPG) pada jari tangan kanan dan jari tangan kiri seperti berikut:

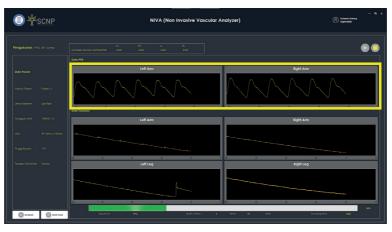

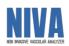

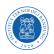

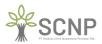

Kemudian tahapan terakhir adalah compliance yaitu pengukuran pada tangan non dominan seperti berikut:

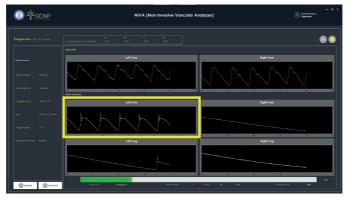

Setelah tahapan pengukuran selesai maka akan muncul hasil pengukuran seperti berikut:

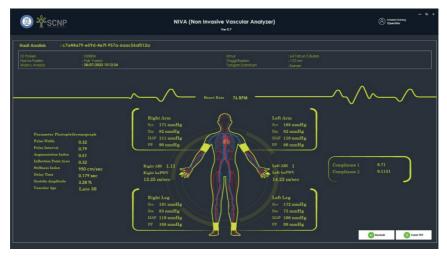

Klik tombol cetak PDF untuk medapatkan hasil pengukuran dalam format .pdf.

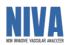

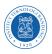

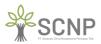

#### 4.8 Catatan Khusus Pasien

Pada halaman utama pilih pasien yang akan dilihat catatan khususnya kemudian klik tombol lihat catatan maka akan diarahkan menuju halaman catatan khusus pasien seperti berikut:

|                              | NIVA (Non Invasive Vascular Analyzer) | - C x<br>Selamat Dalang,<br>Operator |
|------------------------------|---------------------------------------|--------------------------------------|
| Catatan Khusus Pasien: ID002 |                                       |                                      |
| Catatan Mekut                |                                       |                                      |
|                              |                                       | C Kembali                            |

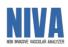

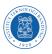

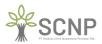

#### 4.9 Perbarui Data Pasien

Pada halaman utama pilih pasien yang akan diperbarui datanya kemudian klik pada tombol perbarui maka akan diarahkan ke halaman perbarui data pasien seperti berikut:

|                                   | NIVA (Non Invasive Vascular Analyzer) | - C<br>Setamat Datang.<br>Operator |  |
|-----------------------------------|---------------------------------------|------------------------------------|--|
| Perbarui Data Pasien: ID002       |                                       |                                    |  |
| Nama<br>Pasien 2                  |                                       |                                    |  |
| Laki-laki<br>ranggal Lahir        | ျင <sup>tin</sup> ggi Badan.—         | •                                  |  |
| 12 January 1983<br>Tangan Dominan | □••   174                             | A V                                |  |
| Kanan                             |                                       | Kembali     Selanjufnya            |  |
|                                   |                                       |                                    |  |

Setelah diperbarui klik selanjutnya maka akan diarahkan menuju halaman perbarui catatan khusus untuk pasien seperti berikut:

|                                                                | NIVA (Non Invasive Vascular Analyzer) | (A) Setam<br>Oper | — C X<br>at Datang,<br>ator |
|----------------------------------------------------------------|---------------------------------------|-------------------|-----------------------------|
| Perbarui Data Pasien: ID002                                    |                                       |                   |                             |
| n Catatan Khuus -<br>Catatan medis pasien yang diki oleh dakte |                                       |                   | ĥ                           |
|                                                                | l                                     | C Kembali         | Perbarui                    |

Kemudian klik tombol perbarui maka data akan terupdate sesuai pembaruan.

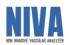

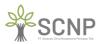

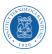

#### 4.10 Data Log Pengambilan Data Pasien

Pada halaman utama pilih pasien yang akan dilihat log pengambilan datanya. Kemudian klik tombol lihat data maka akan diarahkan menuju halaman data log pengambilan pasien seperti berikut:

| Ç      | ) *              | SCNP              | NIVA (                  | Non In     | vasive       | Vascular A   | nalyzer)         | Œ                   | Selamat D<br>Operato |                            |
|--------|------------------|-------------------|-------------------------|------------|--------------|--------------|------------------|---------------------|----------------------|----------------------------|
| Date   | a Log Pengar     | nbilan Data Pasie | <b>n</b> : ID002        |            |              |              |                  |                     |                      |                            |
| Nan    | na Pasien        | : Pasien 2        |                         | Tanggal Lo | ahir         | : 1983-01-12 |                  | Tinggi Bada         |                      |                            |
|        |                  |                   |                         |            |              |              |                  |                     |                      |                            |
|        | ukkan Data Untuk | Pencarian         |                         |            |              |              |                  |                     |                      |                            |
|        | Id               |                   | ExaminerId              |            | Category     |              | Created_At       |                     | Updated_A            |                            |
| н<br>н | 40420631-6302    | -49c8-b23b-e3b6e  | 24608266-d630-4dc7-ab96 | -e6739 PF  | PG, BP & Com | P            | 08/04/2022 14:53 |                     | 08/04/2022           | 14:53                      |
|        |                  |                   |                         |            |              |              |                  | Pilh terlebih dohul | u salah satu d       | tata log unluk melanjutkan |
|        |                  |                   |                         |            |              |              |                  | C Kemb              | ali                  | 😥 Hasil Pemeriksaan        |

Kemudian pilih data pengujian yang ingin dilihat hasil pemeriksaannya dengan cara klik tombol hasil pemeriksaan. Selanjutnya akan diarahkan menuju halaman data log analisis pemeriksaan seperti berikut:

| C      | SCNP                                 | NIVA (Non Invasive                   | Vascular Analyzer)                   | (A) Selamat<br>Opera       |                            |
|--------|--------------------------------------|--------------------------------------|--------------------------------------|----------------------------|----------------------------|
| Data   | ı Log Analisis Pemeriksaan Pasien    |                                      |                                      |                            |                            |
|        |                                      |                                      |                                      |                            |                            |
|        |                                      |                                      |                                      |                            |                            |
| Masu   | ikkan Data Untuk Pencarian           |                                      |                                      |                            | + Analisis Baru            |
|        | Id                                   | CheckUpId                            | Proberid                             | Title                      |                            |
| н<br>• | cea45a8f-b963-4393-943f-c8ac72c994bd | 40420631-6302-49c8-b23b-e3b6ea52b9ed | 24608266-d630-4dc7-ab96-e673975311cc | Main Result                |                            |
|        |                                      |                                      |                                      |                            |                            |
|        |                                      |                                      | Par                                  | terlebih dahulu salah satu | data log untuk melanjutkan |
|        |                                      |                                      |                                      | C Kembali                  | Hasil Analisis             |
|        |                                      |                                      |                                      |                            |                            |

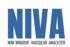

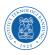

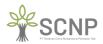

Selanjutnya pilih data yang ingin dilihat hasil analisisnya kemudian klik tombol hasil analisis maka akan diarahkan ke halaman hasil analisis seperti berikut:

|                                                                                                    |                                                                                                    | NIVA (Non Invasive Vascular Analyze<br>Ver 0.7                                                           | r)                                        | - % x<br>Operator              |
|----------------------------------------------------------------------------------------------------|----------------------------------------------------------------------------------------------------|----------------------------------------------------------------------------------------------------|-------------------------------------------|--------------------------------|
| Hasil Analisis : c7a44<br>ID Paslen<br>Nama Paslen<br>Waktu Analisis                                                                                                    | <b>1a79-e59d-4e7l-957a-6aac56al512a</b><br>: ID0004<br>: Pak Yuzen<br>: 2 <b>8/07/2022 15:12:24</b>                                                                       | Umur<br>Tinggi kadan<br>Tangan Dominan                                                                   | : 64 Tahun 5 Rulan<br>: 170 cm<br>: Kanan |                                |
| Parameter Photophet<br>Poles With<br>Poles Interval<br>Asgunaticultur Johnson<br>Inflection Point Area<br>Biffues Index<br>Dolog Time<br>Synohic Angunation<br>Vascular Age | vymograph<br>0.32<br>0.77<br>0.51<br>0.17<br>950 cm/sec<br>1143<br>Late 50<br>0<br>17<br>17<br>10<br>17<br>17<br>18<br>18<br>18<br>18<br>18<br>18<br>18<br>18<br>18<br>18 | 171 mmHg<br>181 mmHg<br>191 mmHg<br>190 mmHg<br>191 mmHg<br>191 mmHg<br>191 mmHg<br>191 mmHg<br>191 mmHg |                                           | ріпло-1 0.71<br>рілло-2 0.1131 |

#### 4.11 Ekspor ke Excel

Pada halaman utama klik pada tombol Ekspor(.xlsx) kemudian akan diarahkan menuju halaman Ekspor ke Excel seperti berikut:

|                                | NIVA (Non Invasive Vascular Analyzer) | 8 Selamat Di<br>Operato | — ∵ x<br>atang.<br>r |
|--------------------------------|---------------------------------------|-------------------------|----------------------|
| Ekspor ke Excel                |                                       |                         |                      |
| -Nama                          |                                       |                         |                      |
| Pilih Data Yang Ingin Diekspor |                                       |                         |                      |
| Dari<br>08 April 2022          | I Kinggo<br>08 April 2022             |                         |                      |
| - Pilih Direktori              |                                       |                         | Pilih Direktori      |
|                                |                                       | C Kembali               | Ekspor               |

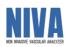

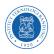

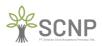

Kemudian isi nama file pada *textbox* nama, kemudian pilih data yang ingin di ekspor, selanjutnya pilih direktori penyimpanan data. Contoh seperti gambar berikut:

|                                             | NIVA (Non Invasive Vascular Analyzer) | Selamat Datang.<br>Operator |  |
|---------------------------------------------|---------------------------------------|-----------------------------|--|
| Ekspor ke Excel                             |                                       |                             |  |
| Namo                                        |                                       |                             |  |
| - Pilih Data Yang Ingin Diekspor            |                                       |                             |  |
| P Dari<br>08 April 2022<br>P Pith Direktori | (*ifngga<br>©≠  <br>06 April 2022     |                             |  |
| C:\Users\NIVA-\$CNP\Desktop                 |                                       | Pilih Direktor              |  |
|                                             |                                       |                             |  |

Kemudian klik ekspor tunggu hingga muncul pop-up seperti berikut:

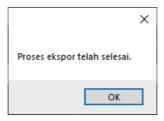

Kemudian cek file .xlsx pada directori yang telah ditentukan sebelumnya. Contoh seperti gambar berikut:

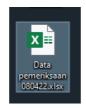

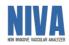

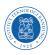

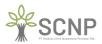

#### 4.12 Menghapus Data Pasien

Pada halaman utama pilih pasien yang datanya ingin dihapus, kemudian klik tombol hapus maka akan muncul pop-up seperti gambar berikut:

| ( |                       | SCNP           | NIVA      | (Non Invasive Vascular                             | - C x<br>Setamet Datang,<br>Operator |           |                  |                  |
|---|-----------------------|----------------|-----------|----------------------------------------------------|--------------------------------------|-----------|------------------|------------------|
| D | ata Pasien            |                |           |                                                    |                                      |           |                  |                  |
|   | tasukkan Data Untuk P | 'encorian      |           |                                                    |                                      |           |                  | Tambah Pasien    |
|   | Id                    | Name           | Gender    | Patient Deletion                                   | ×                                    | ainHand   | Created_At       | Updated_At       |
| ▶ | ID0001                | Pasien 1       | Laki-laki |                                                    |                                      | nan       | 07/04/2022 7:49  | 07/04/2022 9:12  |
|   | ID002                 | Pasien 2       | Laki-laki | Are you sure you want to delete this patient : IDC | 0001 ? Kai                           | nan       | 08/04/2022 14:31 | 08/04/2022 14:31 |
|   |                       |                |           |                                                    | No                                   |           |                  |                  |
|   |                       |                |           |                                                    |                                      |           |                  |                  |
|   | Ekspor(.xlsx)         | Pemeriksaan Be | aru       | 😰 Data Pemeriksaan                                 | 📵 Liha                               | t Catalan | Perbarui         | Tapus            |

Klik Ok maka data pasien yang dipilih akan terhapus di sistem NIVA seperti gambar berikut:

|     | ) <u>*sc</u>              | NP               | NIVA (No  | — 🗆 x<br>at Dalang,<br>ator |             |               |                  |                  |
|-----|---------------------------|------------------|-----------|-----------------------------|-------------|---------------|------------------|------------------|
| Dat | a Pasien                  |                  |           |                             |             |               |                  |                  |
| Mos | iukkan Data Untuk Pencari | on<br>O          |           |                             |             |               |                  | 🕂 Tambah Pasien  |
|     | Id                        | Name             | Gender    | BirthDate                   | Height      | MainHand      | Created_At       | Updated_At       |
| Þ   | ID002                     | Pasien 2         | Laki-laki | 12/01/1983 14:30            | 174         | Kanan         | 08/04/2022 14:31 | 08/04/2022 14:31 |
| •   |                           |                  |           |                             |             |               |                  |                  |
|     |                           |                  |           |                             |             |               |                  |                  |
|     |                           |                  |           |                             |             |               |                  |                  |
|     | Ekspor(.xlsx)             | Pemeriksaan Baru |           | Data F                      | Pemeriksaan | Lihat Catatan | Perbarui         | Hapus            |

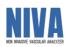

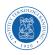

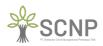

## LAMPIRAN 1 CONTOH HASIL PRINTABLE (.PDF)

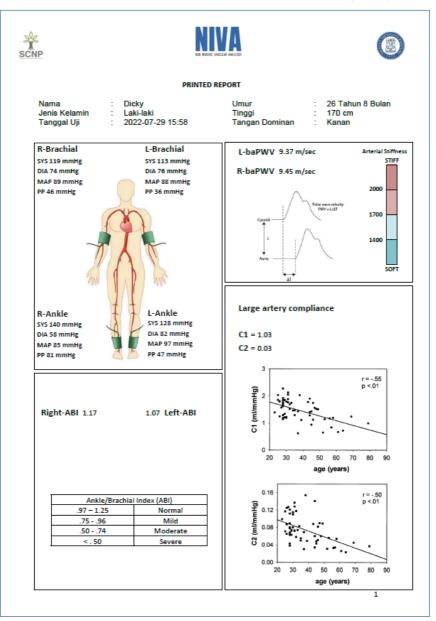

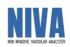

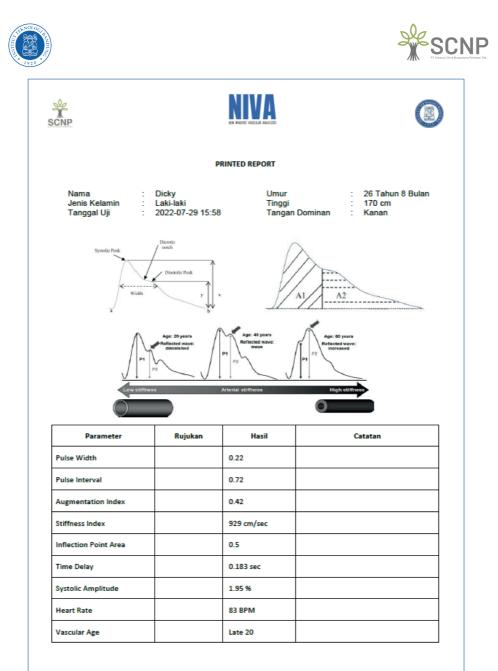

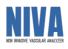

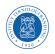

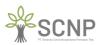

#### 1 No ID User Peranan 2 1.00 24608266 Operator NE 401 2 File Home Data Pasien ssibility: Good to go D E F Nama User ID User Analisis Peranan Operator 24608266-d530-4c Operator Calibri BIUV 6P.4 \* S A A A v G H Nama Use ID Pasien r Operator ID002 Data [1] Review ven levis Nemerikaan Turse Kalani Tergeti Lahri Umur Anau Tirgeti Shaper Cozano Kosus. Umur Kalan Dalaal 965,998 Comp. Rosen: Z. Jahristi 1200/1988. 9176aun 294an 12400 Kanan. Cazaton medis p.1913 Nahan 284an 2 |1| |1| vaguant. VIEW Merge ab Wrap Help Feet 5 \* % \* \* 48 Conditional Formatting \* Format at Table ~ Normal Calculation Bad Check Cell Styles R 5 11 Waktu | Waktu A S 08/04/2 08/04/20 Followed Hy... T U W X Y Z AA A A Syntole LA Diantole LA Syntole RA Diantole RA Diantole RA< 6 1 الله اnsert Cells • Format m \* AV O Sot & Find & Filter \* Select \* Editing Ð Analysis

## LAMPIRAN 2 HASIL REKAPAN EXCEL (.xlsx)

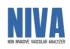

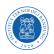

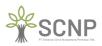

## LAMPIRAN 3 RECOMMENDED LAYOUT

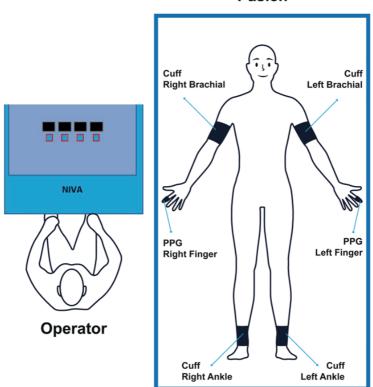

Pasien

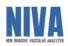

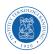

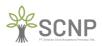

## LAMPIRAN 4 KELENGKAPAN NIVA

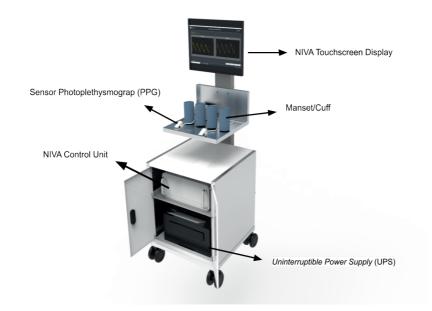

| No | Nama                               | Qty |
|----|------------------------------------|-----|
| 1  | NIVA Touchscreen Display           | 1   |
| 2  | Photoplethysmograph sensor         | 2   |
| 3  | Manset/Cuff                        | 4   |
| 4  | NIVA Control Unit                  | 1   |
| 5  | Uninterruptible Power Supply (UPS) | 1   |
| 6  | NIVA Trolley                       | 1   |

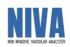

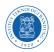

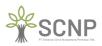

## LAMPIRAN 5 ADMINISTRATOR MODE

Default Username: admin Default Password: user123

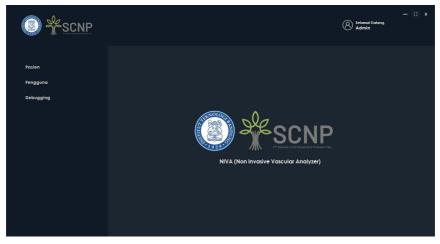

Menambah akun pengguna NIVA

| Image: SCNP |     |                                                             |                   |                        |      |                                      |                 | (A) Selone<br>Admit      | — 9: x<br>f Datong. |
|-------------|-----|-------------------------------------------------------------|-------------------|------------------------|------|--------------------------------------|-----------------|--------------------------|---------------------|
| Pasien      |     | ita Pengguna                                                |                   |                        |      |                                      |                 |                          |                     |
| Pengguna    |     |                                                             |                   |                        |      |                                      |                 |                          |                     |
|             |     |                                                             |                   |                        |      |                                      |                 |                          |                     |
| Debugging   |     | C                                                           |                   |                        |      |                                      |                 |                          | Samboh Pengguna     |
|             |     | Id                                                          | Username          | Nome                   | Role | Last_Login                           | Created_At      | Update                   |                     |
|             | • • | 24408244-d430-4dc7-ob74-e47<br>2e87ccb2-2003-4fbf-17cb-130d | operator<br>admin | Operator<br>Admin      |      | 08/04/2022 14:42<br>08/04/2022 15:54 | 04/04/2022 14:0 |                          |                     |
|             |     | 8c888b3o-ec75-4b05-b507-38d                                 |                   | dr. Reiso Brolo Asmoro |      | 08/04/2022 15:23                     | 05/04/2022 14:0 |                          |                     |
|             | •   |                                                             |                   |                        |      |                                      |                 |                          |                     |
|             |     |                                                             |                   |                        |      |                                      |                 | PPr Heelin doub com sury |                     |
|             |     |                                                             |                   |                        |      |                                      | Petavi          | Petani Kala Sandi        | Hapes               |

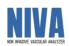

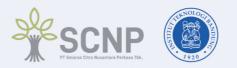

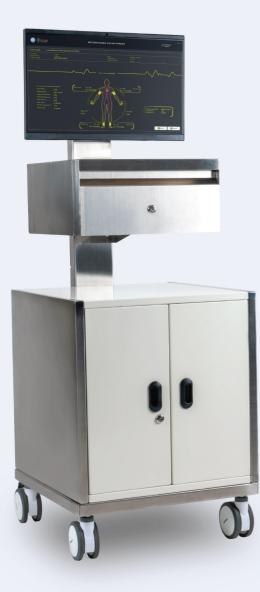

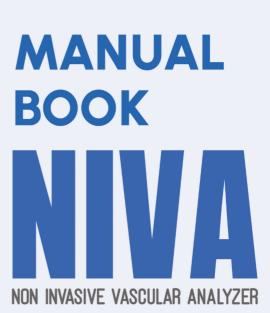

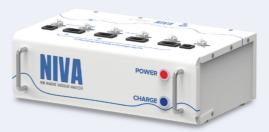

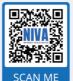

For latest **Manual Book**, please download from this link

https://sharefile.sncp.co.id/niva

### PT Selaras Citra Nusantara Perkasa Tbk.

Jalan Raya Narogong KM.19, Dusun Pasir Angin, Pasir Angin, Kec. Cileungsi, Bogor, Jawa Barat 16820

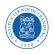

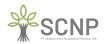

# PRELIMINARY

#### **1.1 Purpose of Document Creation**

The Non-Invasive Vascular Analyzer (NIVA) application manual document was created for the following purposes:

- 1. Describe and explain the NIVA application to related users.
- 2. As a guide to the configuration and use of the NIVA application.

Interested parties use the NIVA application to retrieve data from patients by attaching a cuff/cuff and Photoplethysmograph (PPG) sensor found on the NIVA device to the patient and have the right to use this document, hereinafter referred to as the Operator.

#### **1.2 System General Description**

#### 1.2.1 General Description of the Application

The general description of the application includes an explanation and general description of the NIVA application developed, the main functions of the NIVA application that will be provided to users and user characteristics.

#### **1.2.2 General Description of Application Requirements**

A general description of the requirements for the NIVA application that will be implemented includes all technical information that becomes a reference in implementing, using, and running the NIVA application.

#### 1.3 Document Description (Overview)

This document was created to provide a guide for using the NIVA application which contains the following information:

- 1. Introduction: Contains general information which is the introductory part including the purpose of making the document, general description of the system and document description.
- 2. General Information: Contains descriptions of Symbols, Fair use of the appliance, Safety instructions, and Instructions for product labels and production codes.
- 3. Device Specifications: Contains device information used for NIVA applications including hardware and software.
- 4. Instructions for Use of NIVA: Contains information on how to use and operate the NIVA application for operators.

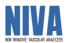

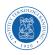

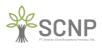

# **GENERAL INFORMATION**

## 2.1 Symbol Description

|        | Attention<br>Watch out                    |           | Read Guidebook                               |
|--------|-------------------------------------------|-----------|----------------------------------------------|
| $\sim$ | Alternating current<br>and direct current |           | Class I Tools<br>(Protective earth)          |
| X      | Disposal Instructions                     | <b>†</b>  | BF type                                      |
| SN     | Serial Number                             |           | Producer                                     |
|        | Handle with care                          | <u>††</u> | Orientation<br>instructions<br>Top direction |
|        | Keep away from rain<br>water              | <b>Y</b>  | Glassware                                    |
|        | Do not slam                               |           | Do not be stacked                            |
|        | Don't be stepped on                       |           | Read Guidebook                               |

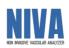

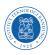

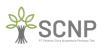

| 2.2 Fair use (intended use) |                                                                                                    |  |
|-----------------------------|----------------------------------------------------------------------------------------------------|--|
| Medical purpose             | : It is a non-invasive tool that helps in the diagnosis and detection of cardiovascular diseases.                                                                                                    |  |
| User population             | : Legal and certified medical personnel, such as doctors and nurses.                                                                                                    |  |
| Patient population          | : Only for adults over 18 years.                                                                                                    |  |
| Usage environment           | : This tool is for use in vascular laboratories, clinics, hospitals, doctors' offices and other health facilities where needed.                                                                                                    |  |
| Usage period                | Minimum 1 year provided that the maintenance steps<br>have been carried out correctly from the date of<br>production.                                                                                                    |  |
| Measurement parameters      | Brachial and ankle blood pressure through the cuff<br>Finger blood pressure via photoplethysmography sensor                                                                                                    |  |
| Calculation parameters      | <ul> <li>Systolic Pressures</li> <li>Diastolic Pressures</li> <li>ABI (Ankle Brachial Index)</li> <li>baPWV (brachial – ankle Pulse Wave Velocity)</li> <li>Compliance large arteries (C1)</li> <li>Compliance small artery (C2)</li> <li>Pulse Width</li> <li>Pulse Interval</li> <li>Augmentation Index</li> <li>Inflection Point Area</li> <li>Stiffness Index</li> <li>Delay Time</li> <li>Systolic Amplitude</li> <li>Estimated vascular age</li> <li>Heart Rate</li> </ul> |  |
| For attention               | : Recommendations and matters relating to safety described in the manual must be observed.                                                                                                    |  |

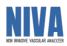

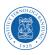

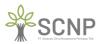

## 2.3 Safety instructions

The following are things that you should pay attention to to ensure safety when using the device and prevent damage and injury to yourself and others, such as death, serious injury, minor injury, to physical damage.

| $\bigcirc$ | Do not use a torn or damaged power cord or plug. Otherwise, it may result in electric shock, short circuit, or fire.                                                                                                    |
|------------|----------------------------------------------------------------------------------------------------|
| $\bigcirc$ | Do not touch the power plug with wet hands. Otherwise, electric shock or injury may occur                                                                                                    |
|            | Be sure to plug the three-prong power plug into an outlet that has been<br>grounded for medical use. Otherwise, electric shock or leakage current may<br>occur. Use the adapter provided.                                                                                   |
| $\bigcirc$ | Do not use a branched outlet with any other appliance. Otherwise, electric shock or leakage current may occur.                                                                                                    |
| $\bigcirc$ | Do not puncture or scratch buttons or layers with sharp or pointed objects.<br>Incorrect diagnosis and accident or equipment damage may occur.                                                                                                    |
| $\bigcirc$ | Do not connect the mains plug to the wall outlet if the mains voltage is outside the following ranges: $220 - 240$ VAC, $50/60$ Hz. This can cause a fire.                                                                                                    |
|            | This device is for use only by qualified medical personnel, or under the guidance of such personnel. Otherwise wrong diagnosis or tool failure may occur.                                                                                                    |
|            | The measurement results should only be interpreted by a doctor. If you are concerned about the measurement results, consult your doctor. Otherwise, incorrect diagnosis and treatment may occur.                                                                            |
|            | This device is intended to take measurements for inspection. Do not use the device for emergency patients. Otherwise, accidents may occur.                                                                                                    |
|            | If the pressure does not stop during measurement or other abnormal<br>conditions occur, immediately press the Power (OFF) button to turn off the<br>instrument and remove the cuff or air tube from the patient's body. Otherwise,<br>the peripheral nerves can be damaged. |
|            | Use only original and specified supplies of tools or accessories, such as UPS, cables, cuffs, power adapters, and other components. Otherwise, accidents or equipment damage may occur.                                                                                     |

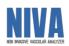

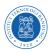

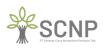

| $\oslash$  | Do not install any software other than those specified by the manufacturer.<br>Otherwise, performance degradation and equipment failure may occur.                                         |
|------------|----------------------------------------------------------------------------------------------------|
| $\bigcirc$ | Do not connect the air hose or cuff to the tube of any other body-mounted device. Otherwise, air may enter the veins and accidents may occur.                                              |
| $\bigcirc$ | Do not attach arm cuffs to patients during medical treatment with intravenous drips or blood transfusions. This can lead to incorrect diagnosis and treatment.                             |
| $\bigcirc$ | Do not use this device in patients whose data does not express pain. If the cuff pressure does not stop within a certain time, internal bleeding can occur above the arm or ankle (ankle). |
|            | This device cannot be used during MRI imaging. This can cause an accident.                                                                                                    |
|            | Observe the patient's condition constantly during the measurement to avoid possible accidents.                                                                                             |
| $\bigcirc$ | Do not take measurements without cleaning the device, cuff and sensors, to avoid possible infection.                                                                                       |
| $\bigcirc$ | Do not use this device in patients with pacemakers. This can cause an accident.                                                                                                    |
| $\bigcirc$ | Do not use this device near flammable gases, such as anesthetic gas or high-<br>pressure oxygen cylinders. Fire and explosion may occur.                                                   |
| $\bigcirc$ | Do not place the device in a location where there is a possibility of splashing water or other chemicals on the appliance. This may result in electric shock and equipment damage.         |
| $\bigcirc$ | Do not connect other electronic devices other than those specified by the manufacturer. For Printers, only use printers that have been specified by the manufacturer.                      |
|            | Use a dry or damp cloth to clean the appliance. Do not allow water to enter<br>the appliance. This may cause electric shock and equipment damage.                                          |

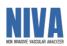

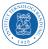

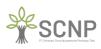

|           | <ul> <li>Pay attention to the following points when handling the cord plug (main cable). Carelessness in observing this can result in electric shock and equipment damage:</li> <li>Do not damage the cord</li> <li>Do not cut the cord</li> <li>Do not change the cord</li> <li>Do not change the cord</li> <li>Do not change the cord</li> <li>Do not pull the cord with unnatural force</li> <li>Do not fold the cable too tightly when using the device</li> <li>Do not place heavy objects on the cord</li> <li>Don't let the cord get squeezed</li> </ul> |
|-----------|----------------------------------------------------------------------------------------------------|
|           | shock, short circuit, or fire.<br>Remove dust from the power cord. Otherwise, it may result in electric shock,                                                                                                    |
|           | short circuit, or fire.                                                                                                    |
|           | When finished using the appliance, turn off the appliance by pressing the<br>Power (OFF) button, turn off the PC layer (shutdown), and turn off the UPS<br>by pressing the power button on the UPS. Otherwise, it may result in<br>equipment damage, electric shock, short circuit, or fire.                                                                                                    |
|           | When removing the power cord from the plug, grasp and pull the plug, not<br>the cord. Pulling on the cord can damage the inside of the cord and cause a<br>short circuit and electric shock.                                                                                                    |
|           | If there is a power failure while using the appliance, turn off the appliance by pressing the Power (OFF) button and turn off the UPS by pressing the Power button on the UPS. Failure to do this can lead to internal bleeding in the patient, equipment damage and other problems.                                                                                                    |
|           | If the appliance gets wet, immediately turn off the appliance, layer PC, and UPS. Immediately wipe with a cloth until completely dry. Otherwise, it may result in electric shock, short circuit, or fire.                                                                                                    |
| $\oslash$ | <ul> <li>Do not take measurements in patients with the following conditions.</li> <li>Otherwise, misdiagnosis and treatment may occur.</li> <li>Patients with aneurysms</li> <li>Patients with acute peripheral circulation problems.</li> <li>Patients with irregular pulse.</li> </ul>                                                                                                    |
|           | At the time of measurement, external vibrations and patient movements can<br>cause artifacts in the signal so that the results become less accurate or an error<br>occurs in the measurement.                                                                                                    |
|           | If there is acute inflammation, pyogenic ailment, or external injury to the area<br>where the cuff is attached, follow the doctor's directions. Symptoms may<br>become more severe.                                                                                                    |
|           | If there are abnormal results or there are doubts about the measurement<br>results, please verify the patient's condition first. The patient's condition may<br>have exceeded the instrument's measurement limit. Also verify the                                                                                                    |

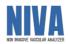

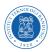

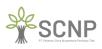

| 0          |                                                                                                    |
|------------|----------------------------------------------------------------------------------------------------|
|            | installation condition of PPG cuffs and sensors, and hoses so that they are not squeezed, leaked or clogged.                                                                                                    |
| $\bigcirc$ | Do not use the device in very noisy locations or close to an MRI, CT, X-ray room, operating room, or other areas where the radio signal is very strong. This can lead to incorrect diagnosis and treatment.                                                                                                    |
|            | Place the cuff directly on the patient's skin (bare skin) or a thin cloth.<br>Otherwise, misdiagnoses and errors may occur.                                                                                                    |
|            | If the air hose, cuff, or PPG sensor is damaged, replace it with a new one. For purchases, you can contact the service center of PT. SCNP.                                                                                                    |
| $\bigcirc$ | Do not use tools in moving vehicles such as ambulances. This can lead to incorrect diagnosis and treatment.                                                                                                    |
| $\Diamond$ | Do not place heavy objects on the appliance. This can cause permanent damage to the tool.                                                                                                    |
| $\oslash$  | Do not disassemble, repair or modify the appliance. This may cause electric shock and equipment damage.                                                                                                    |
|            | Before cleaning the appliance, make sure the power cord is unplugged.<br>Otherwise, it may cause electric shock and injury.                                                                                                    |
|            | The battery charging current must be lower than the max charge current written in the specifications. Otherwise, it may cause damage to the battery.                                                                                                    |
|            | The discharging current of the battery must be lower than the max discharge current stated in the specifications. Otherwise, it may cause damage to the battery.                                                                                                    |
|            | The battery cell can be in an over-discharged state due to the characteristics of the self-discharge cell if it is not used for a long time. To prevent over-<br>discharging, the battery must be charged regularly (recommendation every 3 months). Over discharge can cause a decrease in cell performance and damage to the battery. |

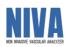

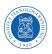

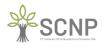

#### 2.4 Safety instructions regarding waste (disposal)

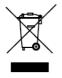

This mark is indicated on the product and its literature, and indicates that the product should not be disposed of with other household waste at the end of its useful life.

To prevent possible harm to the environment or human health from uncontrolled waste disposal, please separate this from other types of waste and recycle it responsibly to promote the sustainable reuse of material resources.

#### 2.5 Instructions for product labels and production codes

The following shows the location of the product serial number which is located on the product label. You can find the product label affixed to the back of the tool.

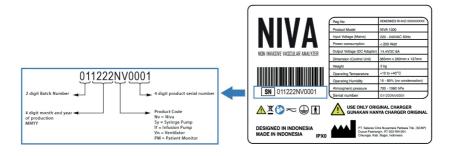

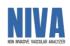

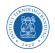

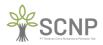

# **DEVICE SPECIFICATIONS**

#### **3.1 GENERAL**

| Product name                  | : | Non-Invasive Vascular Analyzer (NIVA) |
|-------------------------------|---|---------------------------------------|
| Product Model                 | : | NIVA 1000                             |
| Medical Device Class          | : | Class B                               |
| Device Protection Class       | : | Class I – Type BF (NIBP)              |
| Safety standards              | : | EN/IEC60601-1                         |
| Dust and water resistance     | : | IPX0 class                            |
| Trolley dimensions (W x W x   | : | 520mm x 520mm x 1380mm                |
| H)                            |   |                                       |
| Dimensions of control unit    | : | 385mm x 260mm x 135mm                 |
| (W x W x H)                   |   |                                       |
| Trolley weight (without       | : | 60 kg                                 |
| printer)                      |   | -                                     |
| Power Consumption             | : | < 200 Watt                            |
| Appearance                    | : | Touchscreen 23.8 inches               |
| ••                            |   | Resolution 1920 x 1280 mm             |
| Measurement Method            | : | Oscilometric                          |
| Measurement Area(blood        | : | 60 – 250 mmHg                         |
| pressure, Systolic)           |   | -                                     |
| Measurement Area(blood        | : | 40 – 220 mmHg                         |
| pressure, Diastolic)          |   | -                                     |
| Accuracy                      | : | ±5 mmHg                               |
| Cuff size used                | : | Adult Size                            |
| Number of Sensors used during | : | 4x Blood Pressure Cuff Cuff           |
| operation                     |   | 2 x Photoplethysmograph sensors       |
|                               |   |                                       |
| Maximum Cuff Pressure         | : | 300 mmHg                              |

### **3.2 MAIN POWER SUPPLY**

| Туре              | Uninterruptible Power Supply |
|-------------------|------------------------------|
| Power Rating      | AC 220-240 V                 |
| Power Frequency   | 50/60 Hz                     |
| Power Consumption | 1.6 kVA                      |

#### **3.3 CONTROL OF POWER SUPPLY UNITS**

| Туре                  | : | Rechargeable Lithium-Ion Battery Pack |
|-----------------------|---|---------------------------------------|
| Cell Type             | : | LiFePO4 32700                         |
| Nominal Voltage       | : | 12.8 V                                |
| Nominal Capacity      | : | 12 Ah                                 |
| Max Continuous Charge | : | 6A                                    |
| Current               |   |                                       |

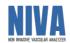

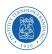

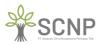

150 x 85 x 77 mm
Passive balancing, over charge protection, over discharge protection, over current protection, short protection.

#### **3.4 ENVIRONMENTAL CONDITIONS**

| Temperature Range    | : | +10 to+40°C                |
|----------------------|---|----------------------------|
| Humidity Range       | : | 15 - 85% (no condensation) |
| Atmospheric Pressure | : | 700 – 1060 hPa             |

#### 3.5 TRANSPORTATION AND STORAGE CONDITIONS

| Temperature Range    | : | +10 to+60°C              |
|----------------------|---|--------------------------|
| Humidity Range       | : | 10-95% (no condensation) |
| Atmospheric Pressure | : | 500 – 1060 hPa           |

#### **3.6 DISPLAY SCREEN**

| : 23.8 Inch                    |
|--------------------------------|
| : 1920 x 1080 Full HD          |
| : 16:9                         |
| : Yes                          |
| : ±89° Horizontal and Vertical |
| : 1000:1                       |
| : IPS Anti-glare 250 nits      |
|                                |

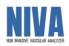

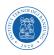

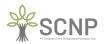

# NIVA INSTRUCTIONS

#### 4.1 NIVA App Users

Operators who will use the NIVA application at least have basic knowledge and understanding of computer interfaces and procedures for installing cuffs/cuffs in the blood pressure data collection process.

#### 4.2 Introduction and Training

Human resources who will be involved in the operational use of the NIVA application in their daily life must first be given adequate introduction and training so that they can operate the NIVA application properly so that field obstacles, especially Operational Human Errors can be prevented.

#### 4.3 Installation of NIVA support devices

Before operating the NIVA, there are several things that must be considered and ensured by the operator so that the NIVA can operate properly, including:

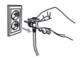

Connect the NIVA power supply Plug to a 220 V AC power source.

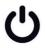

The condition of the NIVA device is ON by pressing the power button.

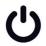

The Charge button remains ON.

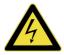

NIVA is equipped with a Battery Management System (BMS) as a safety device feature.

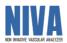

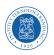

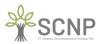

### 4.4 Login Page

After performing all the steps contained in the installation section of the NIVA support device, you will then be directed to the login page to be able to enter the NIVA system. The login page will look like the following image:

| NIVA (Non Invasive Vascular Analyzer) | — x |
|---------------------------------------|-----|
| - Username                            |     |
| мазик                                 |     |

Then it is expected to enter the username and password that have been given / created. Example (Default)

Username: Operator

Password: user123

After that, the operator can continue using NIVA by clicking on the SIGN IN button. Then you will be directed to the NIVA main page.

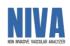

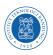

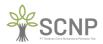

#### 4.5 Main Page

After successfully performing the steps on the login page, you will be directed to the main page that looks like the following image:

|     | ) <u> </u>                                  | NP               | NIVA (No          | on Invasive V | 'ascular Ana | lyzer)        | 8 Selamat D<br>Operato     | — C X<br>Nationg.<br>St  |
|-----|---------------------------------------------|------------------|-------------------|---------------|--------------|---------------|----------------------------|--------------------------|
|     | <b>i Pasien</b><br>Ikan Data Untuk Pencaria |                  |                   |               |              |               | _                          |                          |
|     | Id                                          | Name             | Gender            | BirthDate     | Height       | MainHand      | Created_At                 | Tambah Pasien            |
| **  |                                             |                  |                   |               |              |               |                            |                          |
|     |                                             |                  |                   |               |              |               |                            |                          |
|     |                                             |                  |                   |               |              |               |                            |                          |
| HAN | YA UNTUK UJI COBA                           | RUMAH SAKIT HARA | PAN KITA, JAKARTA |               |              | Pilh          | ferləbih dahulu salah satu | posien untuk melanjutkan |
| (   | Ekspor(.xlsx)                               | Pemeriksaan Baru |                   | Data B        | Pemeriksaan  | Lihat Calalan | Perbarui                   | Hapus                    |

On the main page view, there are several panels, buttons, and tables, each of which has its own function as follows:

- Data Input Panel for Search which functions to search patient data.
- Add Patient button to add data by inputting new patient data. Table of patient data already registered in the NIVA system.
- The Export button (.xlsx) is used to export patient measurement data into .xlsx format which can later be opened in Microsoft Excel.
- The New Examination button is used to perform a new examination on a patient who has been registered and will be active after selecting a patient to be examined.
- The Examination Data button is used to view the results of the patient's examination and will be active after selecting the patient for whom the results of the examination data will be seen.
- The View Record button is used to view the registered patient's special record and will be activated after selecting the patient whose special record will be viewed.
- The Update button is used to update registered patient data in the form of Name, Gender, Date of Birth, Dominant Hand, Height and will be active after selecting the patient whose data will be updated.
- The Delete button is used to delete patient data that has been registered and will be active after selecting the patient data to be deleted.

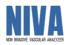

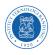

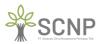

### 4.6 Add New Patient

After clicking on the add patient button, the Add new patient page will appear as shown below:

|                                                       | NIVA (Non Invasive Vascular Analyzer) | - C x<br>Selamat Datang.<br>Operator  |
|-------------------------------------------------------|---------------------------------------|---------------------------------------|
| Tambah Pasien Baru                                    |                                       |                                       |
| LiD Pasien                                            |                                       |                                       |
| Lenis Kelamin —<br>Lenis Kelamin —<br>Tanggal Lahir — | Ir Tinggi Badan                       | · · · · · · · · · · · · · · · · · · · |
| 08 April 2022<br> Tangan Dominan                      | ©• <b>  </b> 1                        | •                                     |
|                                                       |                                       | C Kembali Selanjulnya                 |

On the add new patient page there is a text box for patient ID, Name, Gender, Date of Birth, Height, and Dominant Hand which can be filled in according to the patient data to be examined.

After all the data is filled in then click on the next button it will be directed to a special notes page as shown below:

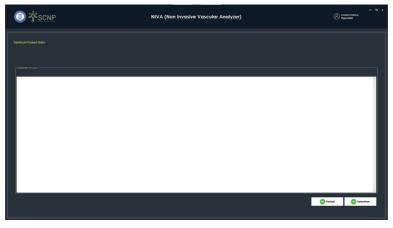

This page is used to provide special notes to patients who will be examined so that later they can be taken into consideration during the analysis process.

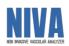

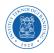

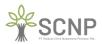

After giving a special note, click the next button and you will be redirected back to the main page as shown below:

| nr Briton<br>al active fra fra | nager<br>(7.   | Matchand<br>Cares | Creating_Al<br>UT-(44) (2002 7-64* | Professor<br>1990 A.S.<br>19 10 1020 2 40 |
|--------------------------------|----------------|-------------------|------------------------------------|-------------------------------------------|
|                                | Hargett<br>174 |                   |                                    | Updated_A1                                |
|                                | Noight<br>174  |                   |                                    | Updated_AI<br>enroutigeer zwe             |
| aki ekonorrea 744              | 174            | Canan             | 07/04/2002 7.44                    | 97(94/202) 744                            |
|                                |                |                   |                                    |                                           |
|                                |                |                   |                                    |                                           |
|                                |                |                   |                                    |                                           |

### 4.7 New Checks

New examinations are carried out on patients who have been registered. After selecting the patient for a new examination then clicking on the new examination button will be directed to a new examination page as follows:

|                                                             | SCNP                                 | NIVA (Non Invasive | Vascular Analyzer | ) Selamal<br>Opera | — C<br>Datang.<br>For |
|-------------------------------------------------------------|--------------------------------------|--------------------|-------------------|--------------------|-----------------------|
| Pilih Tipe Penguk                                           | <b>uran</b> : 10002                  |                    |                   |                    |                       |
| Nama Pasien                                                 | : Pasien 2                           | Tanggal Lahir      |                   |                    |                       |
|                                                             |                                      |                    |                   |                    |                       |
| Pilih Menu Berikut U<br>Photoplethysmogra<br>dan Compliance | intuk Pengukuran<br>m, Blood Presure |                    |                   |                    |                       |
|                                                             | PPG, BP dan Com                      | pliance            |                   |                    |                       |
|                                                             |                                      |                    |                   |                    | C Kembali             |

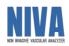

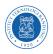

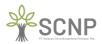

Then select the PPG, BP, and Compliance menus to take photoplethysmograph, blood pressure, and compliance measurements by clicking the PPG, BP, and Compliance buttons. Next, you will be directed to the preparation page for the priority measurement of the patient's condition as shown in the following image:

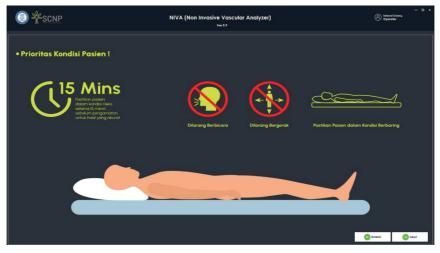

Then click the continue button and you will be directed to the measurement preparation page for the cuff/cuff installation check. Please pay close attention to how to install the cuff because it greatly affects the measurement results. The cuff/cuff installation check page is shown as follows:

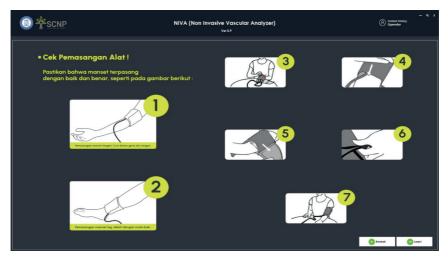

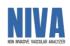

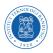

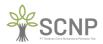

Then click the continue button and you will be directed to the preparation page for the measurement of the photoplethysmograph (PPG) sensor installation check. Please pay close attention to how to install the photoplethysmograph (PPG) sensor because it greatly affects the measurement results. The photoplethysmograph (PPG) sensor installation check page is shown as follows:

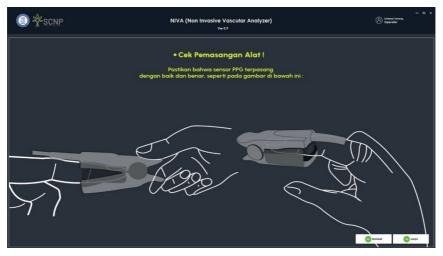

Then after clicking continue, you will be directed to the photoplethysmograph (PPG) sensor functionality checking page so that there are no errors in the data collection process.

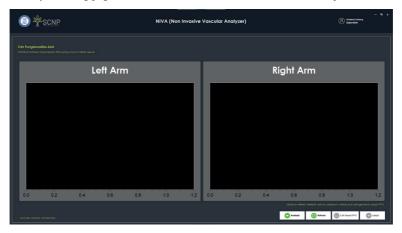

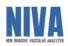

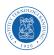

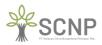

If the signal from the photoplethysmograph (PPG) sensor does not appear, then it is necessary to re-connect with the photoplethysmograph (PPG) sensor device by clicking the Refresh button.

Then click the PPG signal check button to see the signal wave read by the photoplethysmograph (PPG) sensor. The results of the photoplethysmograph (PPG) sensor signal reading will appear as shown below:

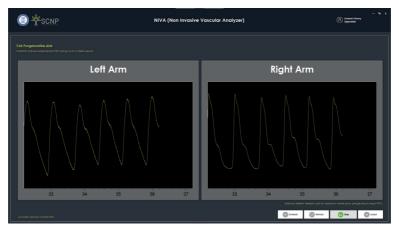

When it is sufficient to check the functionality of the photoplethysmograph (PPG) sensor, click stop to stop the functionality check process. Then click continue to continue the patient measurement process. After clicking the next button, you will be directed to the measurement page as follows:

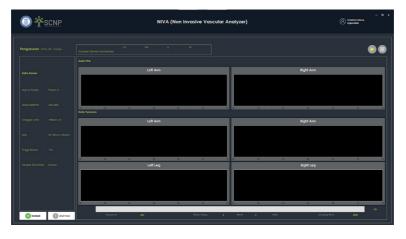

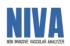

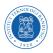

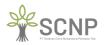

Make sure that the cuff/cuff and photoplethysmograph (PPG) sensor are installed properly and that the patient's condition is priority. Then click the start button

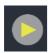

Measurement is divided into 3 stages. The first step is measuring blood pressure by inflating the cuff/cuff on the right arm, left arm, right leg, and left leg as shown below:

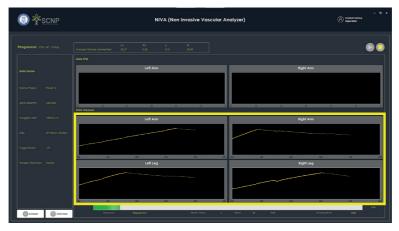

Then the next step is measurement with a photoplethysmograph (PPG) sensor on the right and left fingers as follows:

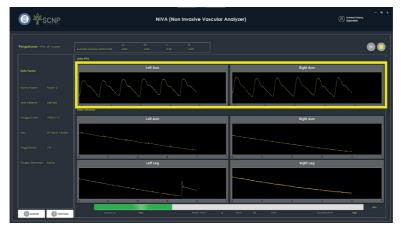

Then the last stage is compliance, which is the measurement on the non-dominant hand as follows:

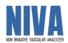

Hal 54

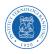

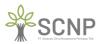

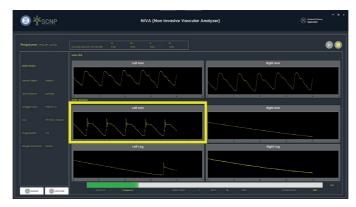

After the measurement step is complete, the measurement results will appear as follows:

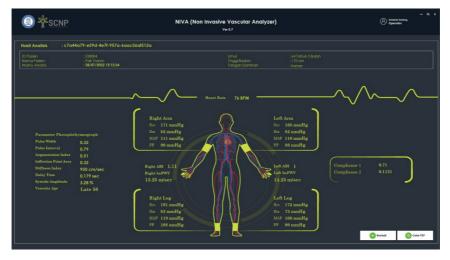

Click the print PDF button to get the measurement results in .pdf format.

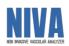

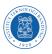

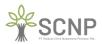

### 4.8 Patient Special Notes

On the main page, select the patient whose special notes will be viewed, then click the View Notes button, you will be directed to the patient's special notes page as follows:

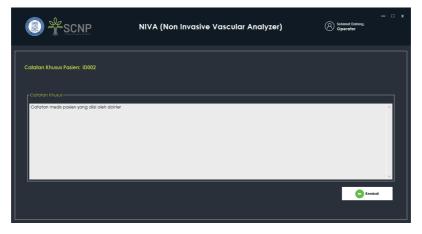

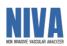

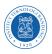

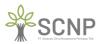

## 4.9 Update Patient Data

On the main page select the patient whose data will be updated then click on the update button it will be directed to the update patient data page as follows:

|                                             | NIVA (Non Invasive Vascular Analyzer) | Setamat Datang.<br>Operator |         |
|---------------------------------------------|---------------------------------------|-----------------------------|---------|
| Perbarui Data Pasien: 10002                 |                                       |                             |         |
| rNama<br>Pasien 2                           |                                       |                             |         |
| Jenis Kelamin<br>Laki-laki<br>Tanggal Lahir | ۲ inggi Bodon                         |                             | •       |
| 12 January 1983<br>- Tangan Dominan         | <b>174</b>                            |                             | Ť       |
| 1100-1001                                   |                                       | 🕞 Kembali 🕒 Selan           | ijutnya |
|                                             |                                       |                             |         |

After being updated, click Next, you will be directed to the Update Special Notes page for patients as follows:

| SCNP                                                         | NIVA (Non Invasive Vascular Analyzer) | Setamat Datang.<br>Operator |          |
|--------------------------------------------------------------|---------------------------------------|-----------------------------|----------|
| Perbarui Data Pasien: ID002                                  |                                       |                             |          |
| n Catatan Musu.<br>Catatan medis pasien yang disi oleh dokte |                                       |                             | ~        |
|                                                              |                                       | C Kembali                   | Perbarvi |

Then click the update button then the data will be updated according to the update.

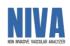

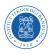

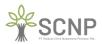

### 4.10 Patient Data Collection Log Data

On the main page, select the patient whose data collection log will be viewed. Then click the view data button, you will be directed to the patient retrieval data log page as follows:

| C    | ) *            | SCNP              | NIVA (M                   | lon Inva      | sive Vascul  | ar Analyzer)     |                               | — C :<br>mat Datang,<br>erator |
|------|----------------|-------------------|---------------------------|---------------|--------------|------------------|-------------------------------|--------------------------------|
| Data | ı Log Pengar   | nbilan Data Pasie | <b>n</b> : ID002          |               |              |                  |                               |                                |
| Nan  | na Pasien      | : Pasien 2        |                           | Tanggal Lahir | : 1983-01-12 |                  | Tinggi Badan                  |                                |
|      |                |                   |                           |               |              |                  |                               |                                |
|      |                |                   | 1                         |               |              |                  |                               |                                |
|      |                | 0                 |                           |               |              |                  |                               |                                |
|      | Id             |                   | ExaminerId                | Categ         | gory         | Created_At       | Update                        | ed_At                          |
| F.   | 40420631-6302- | 49c8-b23b-e3b6e   | 24608266-d630-4dc7-ab96-e | 6739 PPG, B   | P & Comp     | 08/04/2022 14:53 | 08/04/2                       | 022 14:53                      |
| i.   |                |                   |                           |               |              |                  |                               |                                |
|      |                |                   |                           |               |              |                  |                               |                                |
|      |                |                   |                           |               |              |                  |                               |                                |
|      |                |                   |                           |               |              |                  |                               |                                |
| -    | _              | _                 |                           | _             |              |                  | Piih terlebih dahulu salah se | atu data log untuk melanjutkan |
|      |                |                   |                           |               |              |                  |                               |                                |
|      |                |                   |                           |               |              |                  | C Kembali                     | Hasil Pemeriksaan              |

Then select the test data that you want to see the examination results by clicking the examination results button. Next, you will be directed to the inspection analysis log data page as follows:

| C    | SCNP *                              | NIVA (Non Invasive                   | Vascular Analyzer)                   | 8 Selamat D<br>Operate      | — C x<br>Ialang,<br>Ir    |
|------|-------------------------------------|--------------------------------------|--------------------------------------|-----------------------------|---------------------------|
| Date | a Log Analisis Pemeriksaan Pasien   |                                      |                                      |                             |                           |
|      |                                     |                                      |                                      |                             |                           |
|      |                                     |                                      |                                      |                             |                           |
| Masu | ikkan Data Untuk Pencarian          |                                      |                                      |                             | + Analisis Baru           |
|      | Id                                  | CheckUpId                            | Proberid                             | Title                       |                           |
|      | cea45a8f-b963-4393-943f-c8ac72c994b | 40420631-6302-49c8-b23b-e3b6ea52b9ed | 24608266-d630-4dc7-ab96-e673975311cc | Main Result                 |                           |
|      |                                     |                                      |                                      | Hefebih dahulu salah safu d | ata log untuk melanjutkan |

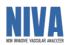

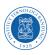

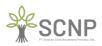

Next, select the data you want to see the analysis results for then click the analysis results button, you will be directed to the analysis results page as follows:

|                                                                                                    |                                                                                           | NIVA (Non I                                                                                                    | nvasive Vascular Analy<br><sub>Ver 0.7</sub> | zer)                                                                                                    |                              | Subarret Dottorg.<br>Operator |   |
|----------------------------------------------------------------------------------------------------|-------------------------------------------------------------------------------------------|----------------------------------------------------------------------------------------------------|----------------------------------------------|----------------------------------------------------------------------------------------------------|------------------------------|-------------------------------|---|
| Hasil Analisis : c7a4<br>ID Pasien<br>Nama Pasien<br>Waktu Analisis                                                                                                | 4a79-e59d-4e71-957a-6aac56af<br>- 100004<br>- Pak Yuaon<br>- 28/07/2022 1512:24           | 512a                                                                                                    | Umur<br>Tinggi Badan<br>Tangan Dominan       | : 64 Tahun 5 Bulo<br>: 170 cm<br>: Kanan                                                                                                    |                              |                               |   |
| Persmeter Photopher<br>Pohe With<br>Pohe Isterral<br>Angunatistim John<br>Isfleetine Point Arcs<br>Stiffaset Index<br>Delay Time<br>Synske Augusta<br>Vascular Age | hymograph<br>0.22<br>0.79<br>0.51<br>0.32<br>950 cm/sec<br>0.179 sec<br>3.28 %<br>Late 80 | Right Arm<br>By: 171 multip<br>Due 32 multip<br>Due 32 multip<br>Due 32 multip<br>PP 00 multip<br>PP 00 multip<br>PP 00 multip<br>Due 30 multip<br>Due 30 multip<br>Due 30 multip<br>Due 30 multip<br>Due 30 multip<br>Due 30 multip<br>PP 100 multip | 6447 Rat 76 BFM                              | Left Arm<br>Syn 168 mmHg<br>Da 82 mmHg<br>My 110 mmHg<br>PP 86 mmHg<br>PP 86 mmHg<br>PP 86 mmHg<br>My 106 mmHg<br>Syn 172 mmHg<br>My 108 mmHg<br>PP 90 mmHg | Compliance 1<br>Compliance 2 | 0.71<br>0.1131                | ) |

### 4.11 Export to Excel

On the main page click on the Export button (.xlsx) then you will be directed to the Export to Excel page as follows:

|                                            | NIVA (Non Invasive Vascular Analyzer) | Selamat Datang.<br>Operator |           |
|--------------------------------------------|---------------------------------------|-----------------------------|-----------|
| Ekspor ke Excel                            |                                       |                             |           |
| - Nama                                     |                                       |                             |           |
| Pilh Data Yang Ingin Diekspor<br>Semua     |                                       |                             | •         |
| Dari<br>08 April 2022<br>r-Pilih Direktori | Tinggo<br>©r<br>08 April 2022         |                             |           |
|                                            |                                       |                             | birektori |
|                                            |                                       |                             |           |

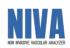

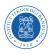

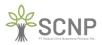

Then fill in the file name in the name textbox, then select the data you want to export, then select the data storage directory. Examples such as the following image:

| Ekspor ke Excel                                                                                                    |    |
|----------------------------------------------------------------------------------------------------|----|
| Thoma-<br>Data pemerilsaan 00422                                                                                                    |    |
| Filh Data Yang keja Diekspar<br>Samua<br>r-Dari                                                                                                    | ×  |
| 08         April         2022         08         April         2022           PRIM Direktos         C.\WentyWkASCHP\Dektop         PRIM Direktos         PRIM Direktos |    |
| C Kenboli 🕥 Baye                                                                                                    | or |

Then click export, wait until a pop-up appears as follows:

|                             | ×  |
|-----------------------------|----|
| Proses ekspor telah selesai | i. |
|                             |    |
| ОК                          |    |

Then check the .xlsx file in the previously specified directory. Examples such as the following image:

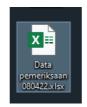

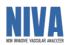

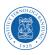

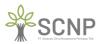

### 4.12 Deleting Patient Data

On the main page, select the patient whose data you want to delete, then click the delete button, a pop-up will appear as shown below:

|     |                                              |                  | Non Invasive Vascular A | yzer)                                                 | - C x<br>Selamal Datang,<br>Operator |               |                                |                              |
|-----|----------------------------------------------|------------------|-------------------------|-------------------------------------------------------|--------------------------------------|---------------|--------------------------------|------------------------------|
|     | <b>a Pasien</b><br>ukkan Data Untuk Pencaria |                  |                         |                                                       |                                      |               |                                |                              |
|     |                                              | 0                |                         |                                                       |                                      |               |                                | 🕂 Tambah Pasien              |
|     | Id                                           | Name             | Gender                  | Patient Deletion                                      | $\times$                             | MainHand      | Created_At                     | Updated_At                   |
| Þ   | ID0001                                       | Pasien 1         | Laki-laki               |                                                       |                                      | Kanan         | 07/04/2022 7:49                | 07/04/2022 9:12              |
|     | ID002                                        | Pasien 2         | Laki-laki               | Are you sure you want to delete this patient : ID0001 | ?                                    | Kanan         | 08/04/2022 14:31               | 08/04/2022 14:31             |
| ĺ   |                                              |                  |                         | Tes No                                                |                                      |               |                                |                              |
| HAN | IYA UNTUK UJI COBA                           | RUMAH SAKIT HARA | PAN KITA, JAKAI         | RTA                                                   | _                                    |               | Pilih terlebih dahulu salah so | atu pasien untuk melanjutkan |
|     | Ekspor(.xlsx)                                | Pemeriksaan Barv |                         | 🕒 Data Pemeriksaan                                    | 0                                    | Lihat Calatan | Perbarui                       | Tapus                        |

Click Ok then the selected patient data will be deleted in the NIVA system as shown below:

|     |                          | NP               | NIVA (No  |                  | — C X<br>lamat Dalang,<br>secrator |                  |                  |                  |
|-----|--------------------------|------------------|-----------|------------------|------------------------------------|------------------|------------------|------------------|
|     | a Pasien                 |                  |           |                  |                                    |                  |                  |                  |
| Ma  | ukkan Data Untuk Pencark | -nc<br>()        |           |                  |                                    |                  |                  | Tambah Pasien    |
|     | Id                       | Name             | Gender    | BirthDate        | Height                             | MainHand         | Created_At       | Updated_At       |
| ۶.  | ID002                    | Pasien 2         | Laki-laki | 12/01/1983 14:30 | 174                                | Kanan            | 08/04/2022 14:31 | 08/04/2022 14:31 |
| ·   |                          |                  |           |                  |                                    |                  |                  |                  |
|     |                          |                  |           |                  |                                    |                  |                  |                  |
| HAI |                          |                  |           |                  |                                    |                  |                  |                  |
|     | Ekspor(.xlsx)            | Pemeriksaan Baru |           | Data F           | Pemeriksaan                        | () Lihat Catatan | Perbarui         | Hapus            |

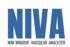

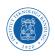

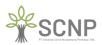

# **APPENDIX 1 EXAMPLE OF PRINTABLE RESULT (.PDF)**

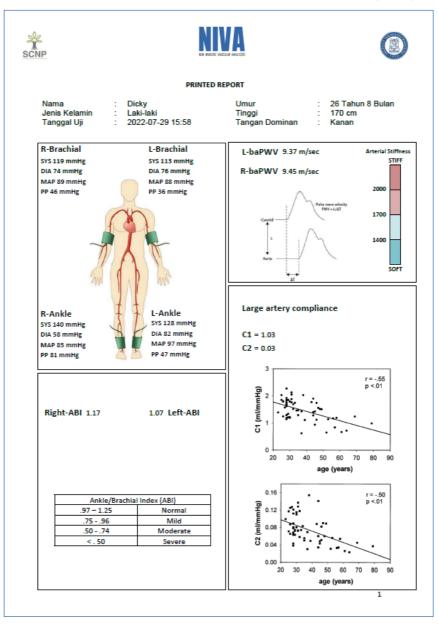

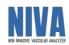

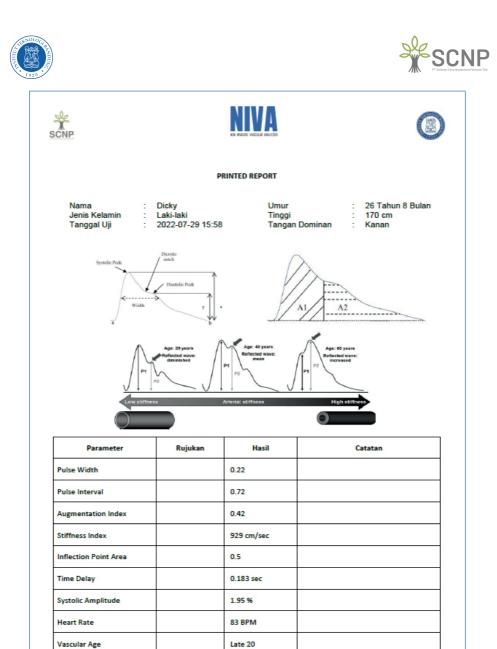

2

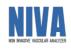

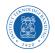

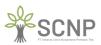

#### A1 Y X Ready File Home Clipboard Data Pasien t Paint D E F Nama User ID User Analisis Peranan Operator 24608266-d530-4; Operator Calibri 8 I U ~ page × ayout No 0 A A A . Data Renew 181 181 - (S Algoment View Merge ab Wrap Help Text 8 General % 9 % <del>3</del>8 Conditional Formatting ~ Format as Table \* Normal Bad Check Cell Styles x x x x x x x x x x x x x x x x x x x x x x x x x x x x x x x x x x x x x x x x x x x x x x x x x x x x x x x x x x x x x x x x x x x x x x x x x x x x x x x x x x x x x x x x x x x x x x x x x x x x x x x x x x x Followed Hy... 6 1 lnsert 🕯 Delete < Format ∑ AutoSum i Fill ∽ ¢ Clear ~ am \* Â∇ , Sot & Find & Filter\* Select\* Ediling . Analysis

# APPENDIX 2 EXCEL RECORD RESULT (.xlsx)

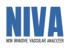

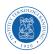

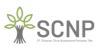

# **APPENDIX 3 RECOMMENDED LAYOUT**

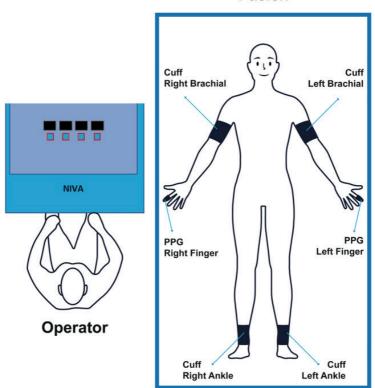

Pasien

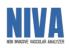

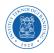

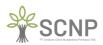

# **APPENDIX 4 NIVA EQUIPMENT**

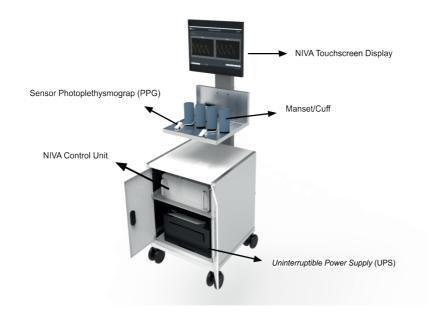

| No | Name                              | Qty |
|----|-----------------------------------|-----|
| 1  | NIVA Touchscreen Display          | 1   |
| 2  | Photoplethysmograph sensor        | 2   |
| 3  | Cuff/Cuff                         | 4   |
| 4  | NIVA Control Unit                 | 1   |
| 5  | Uninterruptible Power Supply(UPS) | 1   |
| 6  | NIVA Trolley                      | 1   |

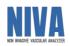

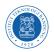

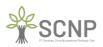

# **APPENDIX 5 MODE ADMINISTRATOR**

Default Username: admin Default Password: user123

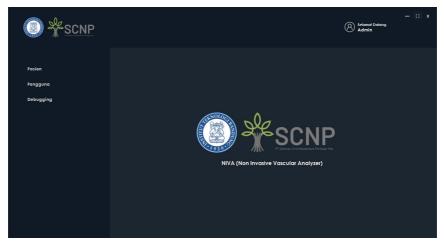

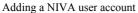

|           |        |                                                             |          |                                 |                   |                                      |                 | (A) seizee<br>Admit | — 93 X<br>#Datong |  |  |  |
|-----------|--------|-------------------------------------------------------------|----------|---------------------------------|-------------------|--------------------------------------|-----------------|---------------------|-------------------|--|--|--|
|           | Dat    | a Pengguna                                                  |          |                                 |                   |                                      |                 |                     |                   |  |  |  |
| Pengguna  |        |                                                             |          |                                 |                   |                                      |                 |                     |                   |  |  |  |
| Debugging | - 1101 |                                                             |          |                                 |                   |                                      |                 |                     |                   |  |  |  |
|           |        | Id                                                          | Username | Name                            | Role              | Last_Login                           | Created_At      | Update              | tA_b              |  |  |  |
|           | •      | 24608265-d620-4de7-eb76-e67                                 |          | Operator                        | Operator          | 08/04/2022 14:42                     | 06/04/2022 14:0 |                     |                   |  |  |  |
|           |        | 2e87ccb2-2033-4fbf-Pfcb-130d<br>8c888b3c-ec75-4b05-b507-38d |          | Admin<br>dr. Reisa Brato Asmoro | Admin<br>Operator | 08/04/2022 15:24<br>08/04/2022 15:23 | 04/04/2022 14:0 |                     |                   |  |  |  |
|           | •      | outperson and a second second second                        |          |                                 |                   | WEIWEI 2022 TRUER                    | VEIVEZ TELE     | a (48) 46/ 26       | 14.14.44          |  |  |  |
|           |        |                                                             |          |                                 |                   |                                      |                 |                     |                   |  |  |  |
|           |        |                                                             |          |                                 |                   |                                      | Perbarui        | Perbarui Kata Sandi | Hapes             |  |  |  |

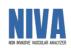